# Nuventive Improvement Platform

Welcome to the Nuventive Improvement Platform Help Guide. This Help Guide will walk you through the structure and navigation of the Nuventive Improvement Platform screens. Help Guide

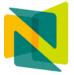

# Nuventive...

# Improvement Platform Help Guide

# CONTENTS

| Welcome                                          | 2  |
|--------------------------------------------------|----|
| Basic Navigation                                 | 2  |
| Top Navigation Bar & Icons                       | 2  |
| General Information Form/Custom Form             | 7  |
| More Custom Forms                                | 10 |
| Program Goals/Objectives/Outcomes                | 12 |
| Mapping of Goals/Objectives/Outcomes             | 15 |
| Entering Goal Updates/Results                    | 16 |
| Program Learning Assessment                      | 23 |
| Entering Program Assessment Results and Analysis | 29 |
| Course Assessment                                | 40 |
| Entering Course Assessment Results and Analysis  | 50 |
| Mapping                                          | 56 |
| Reports                                          | 64 |
| Document Library/Repository                      | 65 |

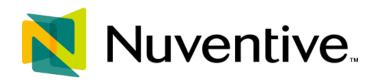

### WELCOME

Welcome to the Nuventive Improvement Platform Help Guide. The purpose of this help guide is to walk you through the navigation of the Nuventive Improvement Platform. Before we begin, it is important to note that the configuration of your Nuventive Improvement Platform screens may not mirror exactly the example we provide in this help guide. Each instance of the platform is customized to meet the unique needs of each institution. This includes the menu, field labels, list values, and custom fields. If at any time you have questions about the configuration of your specific instance of the platform, please contact your Nuventive Professional Services Consultant.

#### **BASIC NAVIGATION**

Accessing the Nuventive Improvement Platform is simple and straight forward. It is supported on Apple Mac iOS as well as Microsoft Windows. The Platform is most compatible with Google Chrome or Firefox Web browsers; our recommendation is to avoid the use of Internet Explorer for accessing and using this software. Once you have logged into the Nuventive Improvement Platform, you should first see a screen similar to the one below.

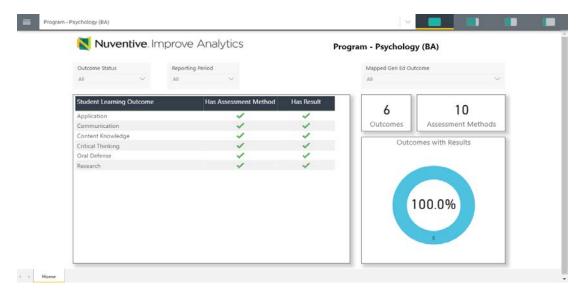

#### Example: Improvement Analytics Dashboard

# **TOP NAVIGATION BAR & ICONS**

At the top of each screen, you will find two sets of icons (to the left and right) and a drop-down in the center. This is primary navigation bar through-out the platform.

| = | Program - Psychology (BA) | $\sim$ |  |  |
|---|---------------------------|--------|--|--|
|   |                           |        |  |  |

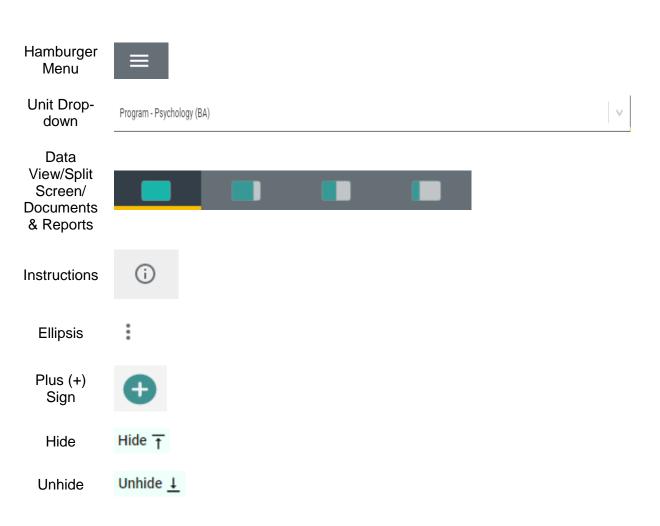

#### THE UNIT DROP-DOWN

The center unit drop-down is where you will locate your unit/units in the platform. By clicking the down arrow/caret to the right in the drop - down you will be able to locate the unit/units that are available to you. If this is your first time logging in, and you do not see your unit, please contact your institution's assessment contact. If there are numerous units listed in the drop – down, you may type in the drop - down box to quickly locate a unit.

| Program - Psychology (BA) | $\sim$ |  |  |
|---------------------------|--------|--|--|

#### THE MAIN MENU (HAMBURGER MENU)

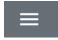

**GENERAL INFORMATION** 

ANNUAL REVIEW

PROGRAM GOALS

PROGRAM LEARNING ASSESSMENT

COURSE ASSESSMENT

MAPPING

REPORTS

DOCUMENT LIBRARY/REPOSITORY

Now that you have found your unit, click the hamburger icon on the left to reveal your platform menu. **NOTE**: Your main menu will differ from this example, as your institution has designed your menu specifically for your institution's needs and processes. Most menus, however, will include the following headings: Home or Dashboard, General Information, one or more of the Assessment processes, Reviews, Mapping, Reports, and Document Library/Repository. Feel free to explore your menu by clicking on any of the menu headings.

#### SPLIT SCREEN/DOCUMENTS AND REPORTS

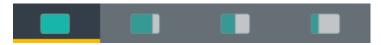

To the far right of the navigation bar you will find a set of icons referred to as Split Screen/Documents & Reports. Under the icons, a space is provided for various documents/reports to be viewed. This area can house the following type of documents: Word, PDF, Excel, Video, HTML, Power BI Reports, etc. The purpose of this area is to provide you with information that you (or your institution) deem necessary to complete your tasks in the Nuventive Improvement Platform. Each of the icons represent the amount of space to be taken up on the screen (split-screen view) when clicking on and opening an item in the list. This expansion allows you to view the information provided in this area from an intelligible viewpoint.

The following are examples of the expanded Split Screen/Documents & Reports areas.

View 1.

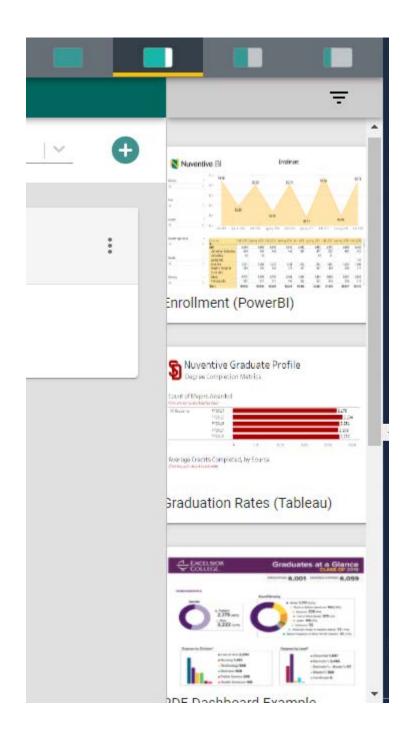

View 2.

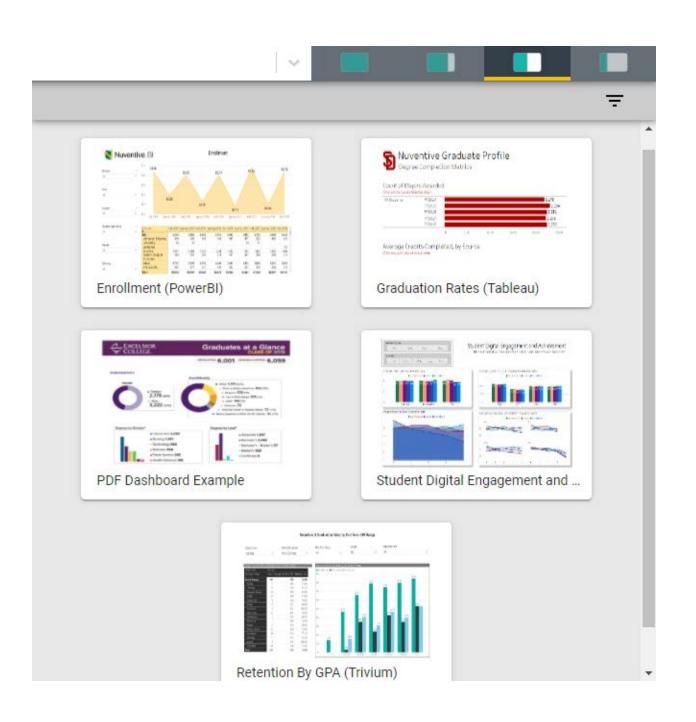

View 3.

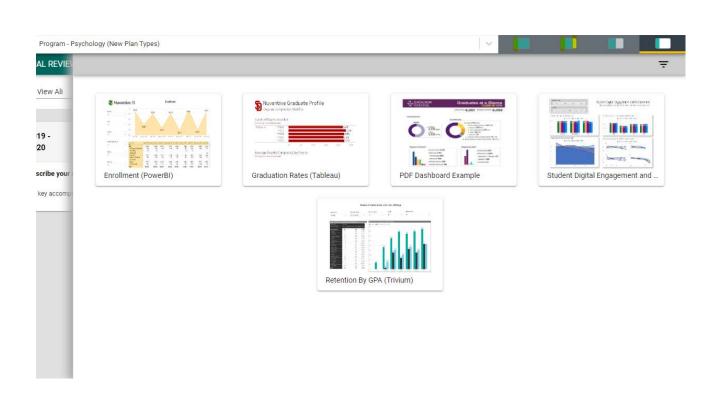

**NOTE**: The area will also expand to the first level of expansion by clicking on a document/report in the list. You can expand further, or minimize the view of the document/report, by again clicking on one of the icons.

#### **OTHER IMPORTANT NAVIGATION**

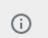

Throughout the Platform, wherever you see this icon, instructions may have been provided for that specific field, item, or area. Clicking on the icon will reveal any instructions that have been made available.

Throughout the Platform, wherever you see this icon, options will be presented by clicking on the ellipsis. Typical options include: Open, View/Print, Copy, and/or Delete.

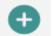

i

Throughout the Platform, wherever you see this icon is where you will click to **Add** a **NEW** Goal, Outcome, Objective, or other element to that screen.

Hide ↑
 In several places throughout the Platform, you will find these icons. Clicking on the icon allows you to choose between leaving the highlighted information available as you enter information, or you can click the Hide icon to hide the information. Unhide allows you to uncover the highlighted information.

## **GENERAL INFORMATION FORM/CUSTOM FORM**

#### **GENERAL INFORMATION**

The General Information/Custom Form is a highly customizable form that can be set up for a variety of functions/processes. On initial setup, your institution may have chosen to provide a General Information form where you will enter information about the institution, college, department, program, and/or unit, such as the Mission Statement, Contact Information, and dates of future accreditation reviews. The General Information form will appear as the second page of one of the Standard Reports.

To enter information on the General Information form, begin by clicking on the green circle with the plus (+) sign (+) icon on the card.

| ≡  | Program - Physics (BS)                  |                                                           | ~                    |  |   |   |
|----|-----------------------------------------|-----------------------------------------------------------|----------------------|--|---|---|
| GE | NERAL INFORMATION > General Information |                                                           |                      |  |   |   |
|    |                                         |                                                           |                      |  | ~ | Ð |
|    |                                         |                                                           |                      |  |   |   |
|    |                                         |                                                           |                      |  |   |   |
|    | No res                                  | ponses have been entered. Please click the add button 🛛 🕂 | to create a response |  |   |   |
|    |                                         |                                                           |                      |  |   |   |
|    |                                         |                                                           |                      |  |   |   |
|    |                                         |                                                           |                      |  |   |   |

Once clicked, the form will open to the following view.

| =      | Program - Physics (BS)                                                           |      |       |         |
|--------|----------------------------------------------------------------------------------|------|-------|---------|
| GENE   | RAL INFORMATION > General Information > : General Information - Add New Response |      | Close | Save    |
| : Gene | ral Information                                                                  |      |       | PSE ALL |
|        | ✓ *General Information                                                           |      |       |         |
| N      | tission                                                                          |      |       |         |
|        |                                                                                  |      |       |         |
|        |                                                                                  |      |       |         |
|        |                                                                                  |      |       |         |
|        |                                                                                  |      |       |         |
|        | ollege *                                                                         |      |       |         |
| -      | · ·                                                                              |      |       |         |
| C      | epartment *                                                                      |      |       |         |
| C      | epartment Chair                                                                  |      |       |         |
| -      |                                                                                  | <br> |       | - 11    |
| A      | ssessment Coordinator                                                            |      |       |         |

Complete the form fields/text boxes, as designated, by clicking in the text box or selecting from the drop - down. **NOTE**: Where you see an Asterisk (\*) next to the name of a field, that field is

required, and you will not be able to save the form until information has been entered into that field. Next, **SAVE**, by clicking on the **SAVE** button at the top of the screen.

Once you have saved the form, you should see the completed information as depicted below.

| Program - History (BA)                  |                                            |       |      |
|-----------------------------------------|--------------------------------------------|-------|------|
| ERAL INFORMATION > General Information  | > : General Information - Add New Response | Close | Sa   |
| eral Information                        |                                            |       | E AL |
| ✓ *General Information                  |                                            |       |      |
| Vission                                 |                                            | ()    | _    |
| ◆ → B I U A - 11 -                      | E = = # # # #                              |       |      |
|                                         |                                            |       |      |
|                                         |                                            |       |      |
|                                         |                                            | A     |      |
| College *                               |                                            | 4     |      |
| College *<br>College of Art and Science | <u> </u>                                   | 4     |      |
| College of Art and Science              | <u> </u>                                   | 4     |      |
| College of Art and Science              | · · · · · · · · · · · · · · · · · · ·      | 4     |      |
| College of Art and Science              |                                            | 4     |      |

Once you are satisfied with the information you have entered, and have **saved** the form, click the **Close** button at the top of the screen. You will now see the following view of the form.

| ENERAL INFORMATION > General Information                                         |                                                                                                    |                                                                 |                                   |  |  |
|----------------------------------------------------------------------------------|----------------------------------------------------------------------------------------------------|-----------------------------------------------------------------|-----------------------------------|--|--|
|                                                                                  |                                                                                                    |                                                                 |                                   |  |  |
| General Information                                                              | Last Modified: 05/11/2021, S. Nuventive                                                                                                    |                                                                 | :                                 |  |  |
| Mission                                                                          |                                                                                                    |                                                                 |                                   |  |  |
| The Department's mission is to introdu<br>analyze and assess evidence, and artic | ce students to the breadth and depth of the human experience by a comparative study of p<br>ulate sound conclusions both orally and in writing. | past and contemporary societies and cultures, and to develop th | heir ability to conduct research, |  |  |
| College                                                                          |                                                                                                    |                                                                 |                                   |  |  |
| College of Art and Science                                                       |                                                                                                    |                                                                 |                                   |  |  |
| Department                                                                       |                                                                                                    |                                                                 |                                   |  |  |
| Humanities                                                                       |                                                                                                    |                                                                 |                                   |  |  |
| Department Chair                                                                 |                                                                                                    |                                                                 |                                   |  |  |
| Dr. John Smith                                                                   |                                                                                                    |                                                                 |                                   |  |  |
| Assessment Coordinator                                                           |                                                                                                    |                                                                 |                                   |  |  |
| Dr. Renee BeesWax                                                                |                                                                                                    |                                                                 |                                   |  |  |
| Next Program Review                                                              |                                                                                                    |                                                                 |                                   |  |  |
| 2022                                                                             |                                                                                                    |                                                                 |                                   |  |  |

If at any time you need to edit, copy, view/print, view the audit log, or delete the form, click on the ellipses on the top right of the General Information form.

| Program - History (BA)     |                                         | ~ <b></b> |   |
|----------------------------|-----------------------------------------|-----------|---|
| GENERAL INFORMATION > Gene | eral Information                        |           |   |
|                            |                                         |           |   |
| General Information        | Last Modified: 05/11/2021, S. Nuventive |           | 1 |

# **MORE CUSTOM FORMS**

If a Custom Form has been set up for other processes, such as Assessment Review, Program Review, and/or Annual Review, etc., you may see these headings in your main menu. For this example, we are using Annual Review.

#### ANNUAL REVIEW

While the overall function of entering information on this custom form will be the same as the General Information form, there are some differences such as selecting from multiple date cycles.

| Program - Psycholo       | gy (New Plan Types)                     |             | · · · |   |
|--------------------------|-----------------------------------------|-------------|-------|---|
| NUAL REVIEW              |                                         |             |       |   |
|                          |                                         | View All    | ~     | Ð |
|                          |                                         | View All    |       |   |
| 2019 - 2020              | Last Modified: 04/26/2021, S. Nuventive | Incomplete  |       | : |
|                          |                                         | 2018 - 2019 |       |   |
| Describe your unit's key | accomplishments.                        | 2019 - 2020 |       |   |
| My key accomplishments   | would go here.                          | 2020 - 2021 |       |   |

If you will be adding information to a specific date cycle of the review form, select the cycle from the drop-down. Then, proceed with completing that form. Once you have completed the fields within the form, remember to **SAVE** your work and **Close** the form.

Once closed, each cycle will be exhibited as indicated in the graphic below. Notice that in the example the drop-down is set to **View All**. This means that you will see all cycles that have been configured for this custom form. You may choose a specific cycle (2020 - 2021) from the drop-down, in which case you will only see that cycle of information presented.

Another feature of the custom forms is the progress indicator bar. Notice in the graphic below that there are two bars: one yellow and one green. These bars provide, at-a-glance, which forms have been completed (the green filled bar) and which of the forms have not been completed (the yellow bar).

|    | Program - Psychology (BA)                              |                                         |          | ~ |          |   |
|----|--------------------------------------------------------|-----------------------------------------|----------|---|----------|---|
| LE | ARNING OUTCOMES ASSESSMENT $>$                         | Plan Review                             |          |   |          |   |
| Re | view Year                                              |                                         | View All |   | <u>~</u> | Ð |
|    |                                                        |                                         |          |   |          |   |
|    | 2018 - 2019                                            | Last Modified: 04/05/2021, S. Nuventive |          |   |          | • |
|    | Overall Review<br>Assessment Report Needs Major Rework |                                         |          |   |          |   |
|    |                                                        |                                         |          |   |          |   |
|    | 2017 - 2018                                            | Last Modified: 02/28/2020, S. Nuventive |          |   |          | : |
|    | Overall Review                                         |                                         |          |   |          |   |
|    | Assessment Report is Complete                          |                                         |          |   | <br>     |   |

# **PROGRAM GOALS/OBJECTIVES/OUTCOMES**

For this example, we are using the term Goal. Your screens may reflect a different term (Objective or Outcome), but the functionality will remain the same. Also note, that the page/screen where the goal/objective/outcome is located may be referred to as a **card**.

To add a new goal, click on the green circle with plus (+) sign  $\bigcirc$  on the top right.

| Program - Psychology (New  | Plan Types)             |                       | ~ |                   |
|----------------------------|-------------------------|-----------------------|---|-------------------|
| PROGRAM GOALS > Program    |                         |                       |   |                   |
| Program Goals              |                         |                       |   | <b>•</b>          |
| <b>Q</b> Search by Keyword | Goal Status<br>View All | Goal Year<br>View All |   | Showing<br>3 of 3 |

#### This will open the following card.

| Program - Psychology (New Plan Types)                 |                                                                                                    |
|-------------------------------------------------------|----------------------------------------------------------------------------------------------------|
| PROGRAM GOALS > Program Goals > Add Goal Close Save ~ | ÷                                                                                                    |
| New Goal                                              |                                                                                                    |
| GOAL MAPPING GOAL UPDATE(S)                           | Nuvertive Graduate Profile     Deprecompetion Netrics     Control Mapon Anarchite     There a Plant     The Anarchite Anarchite                                                                                                    |
| Goal Name *                                           | Annual Construction of Construction Construction Construc |
| Goal *                                                | Graduation Rates (Tableau)                                                                                                    |
| Goal Status *                                         |                                                                                                    |
| Goal Year(s)                                          |                                                                                                    |

Next, type in each field provided to enter the **Goal Name** and **Goal**. Next, click on the arrow/caret to open the **Goal Status** drop - down. Select **Active or Archived** from the drop – down. Then, click on the down arrow/caret to reveal the **Goal Year(s)** drop – down selections. Select from the drop-down. This is a multi-select field, so you can select multiple years.

**Note**: Where you see an Asterisk (\*) next to the name of a field, that field is required, and you will not be able to **Save** the card until information has been entered into that field.

Once you have completed entering the goal information, **SAVE** your work by clicking on the **Arrow/Caret** next to the **SAVE** button at the top of the screen. Notice that when you click the **Arrow/Caret** on the **SAVE** button you are provided with the options to **Save & Add New** or **Save & Close** this goal. If you have additional goals to add, click the **Save & Add New**. If you have finished adding goals, click the **Save & Close**.

| E Program - Psychology (New Plan Types)    | ~ |       |             |                            |                                                        |                                                          |                  |
|--------------------------------------------|---|-------|-------------|----------------------------|--------------------------------------------------------|----------------------------------------------------------|------------------|
| PROGRAM GOALS > Program Goals > Add Goal ( | Ð | Close | Save 🗸      |                            |                                                        | ÷                                                        |                  |
| New Goal                                   |   | 8     | Save & A    | dd New                     |                                                        |                                                          |                  |
| GOAL MAPPING GOAL UPDATE(S)                |   | +     | ▪ Save & Cl | lose                       | tive Graduate F<br>onpiction Metrics<br>Metrics<br>Mad | Profile                                                  | <b>T</b><br>2204 |
| Goal Name *<br>Sample                      |   |       |             | Average ()<br>Chresseriate | Mour<br>Mour<br>Nourits Completed, by Source           | 10<br>12<br>12<br>13<br>14<br>15<br>14<br>15<br>14<br>15 | 4<br>45<br>2011  |
| Goal *<br>Sample                           |   |       |             | Gradu                      | uation Rates (                                         | (Tableau)                                                |                  |
| Goal Status *<br>Active                    |   |       |             |                            |                                                        |                                                          |                  |
| Goal Year(s)<br>2021 - 2022 × × × ×        |   |       | (i)         |                            |                                                        |                                                          |                  |

Once you have finished adding goals, click the **Save & Close**. The following screen will appear showing the goals that you have added.

| PROGRAM GOALS > Program                  | Goals                                     |              |                     | i             | ÷                                                                                                    |
|------------------------------------------|-------------------------------------------|--------------|---------------------|---------------|----------------------------------------------------------------------------------------------------|
| rogram Goals                             |                                           |              | (                   | Ð             | ^                                                                                                    |
| <b>Q</b> Search by Keyword               | Goal Status<br>View All                   | Goal Year(s) |                     | owing<br>of 3 | Nuventive Graduate Profile<br>Degree Compressentiatris<br>Cover of Regree Associations<br>on one or extension |
| Graduation Rates                         |                                           |              | S. Nuventive 5/11/2 | :             | 1045<br>1958<br>1959<br>1950<br>1950<br>1950<br>1950<br>1950<br>1950<br>1950                                  |
| Goal<br>Graduation Rates will increase e | each year.                                |              |                     |               | Graduation Rates (Tableau)                                                                                    |
| Goal Status<br>Active                    |                                           |              |                     |               |                                                                                                    |
| Goal Year(s)<br>2020 - 2021, 2021 - 2022 |                                           |              |                     |               |                                                                                                    |
| Diversity                                |                                           |              | S. Nuventive 2/6/2  | :             |                                                                                                    |
| Goal<br>A more diverse faculty and stud  | ent population within the program will be | e sought.    |                     |               |                                                                                                    |
| Goal Status<br>Active                    |                                           |              |                     |               |                                                                                                    |
| Goal Year(s)<br>2022 - 2023              |                                           |              |                     |               |                                                                                                    |
| Student Learning                         |                                           |              | S. Nuventive 2/9/2  | :             |                                                                                                    |
| Goal                                     |                                           |              |                     |               |                                                                                                    |

Notice that in the top bar, above the goal cards, that you can locate a specific goal by **Search by Keyword**, by showing only the goals that are **Active or Archived**, showing the goals by **Goal Year(s)**, or by showing all goals by selecting **View All** in each heading.

**NOTE**: As you add goals, the number of goals that have been entered is reflected at the top, right, of the goals/cards. In this example you see "**Showing**" 3 of 3.

| Program - Psychology (New F               | Plan Types)             |   |                          |                           |
|-------------------------------------------|-------------------------|---|--------------------------|---------------------------|
| PROGRAM GOALS > Program                   | Goals                   |   |                          | 0                         |
| Program Goals                             |                         |   |                          | •                         |
| Q Search by Keyword                       | Goal Status<br>View All | ~ | Goal Year(s)<br>View All | Showing<br>Showing 3 of 3 |
| Graduation Rates                          |                         |   |                          | S. Nuventive 5/11/21      |
| Goal<br>Graduation Rates will increase ea | ach year.               |   |                          |                           |
| Goal Status<br>Active                     |                         |   |                          |                           |
| Goal Year(s)                              |                         |   |                          |                           |

To edit a current goal, locate the ellipsis to the far right of the card.

Once you click on the ellipsis you will be provided with the options to **Open**, **View/Print**, or **Delete** the goal. Keep in mind that if there have been updates/results entered for any goal/objective/outcome, deleting any goal/objective/outcome will also remove any updates/results that have been entered for that specific goal/objective/outcome.

| Program - Psychology (New Plan T                                   | Types)                  |              | × <u> </u>            |
|--------------------------------------------------------------------|-------------------------|--------------|-----------------------|
| PROGRAM GOALS > Program Goal                                       | ls                      |              |                       |
| Program Goals                                                      |                         |              | •                     |
| Q Search by Keyword                                                | Goal Status<br>View All | Goal Year(s) | Showing<br>Showing    |
|                                                                    |                         |              |                       |
| Graduation Rates                                                   |                         |              | s 🧨 Open              |
| Graduation Rates<br>Goal<br>Graduation Rates will increase each ye | /ear.                   |              | s 🧪 Open 🕒 View/Print |
| Goal                                                               | year.                   |              |                       |

Clicking on **Open** will open-up the current card for review and/or editing. **View/Print** will allow you to view the entire card in print-view mode and you will be able to **Save** the card to your computer for printing. **Delete** will remove the entire card permanently and any results that have been entered for that goal.

**NOTE**: When working within the goals/cards, you may move between goals/cards by using the navigation < 1/3 > as seen below. This number of goals/cards will change as you add or remove goals/cards. Remember to **SAVE** any edits that you have made before moving to another goal/card.

| Program - Psychology (New Plan Types) |                    |                |       |  |  | ~ | ~ |       |     |    |
|---------------------------------------|--------------------|----------------|-------|--|--|---|---|-------|-----|----|
| ROGRAM GO                             | ALS > Progran      | n Goals 🗲 Goal |       |  |  |   |   | Close | Sav | e∨ |
| raduation Ra                          | tes                |                |       |  |  |   |   | < 1   | /3> |    |
| GOAL                                  | MAPPING            | GOAL UPDATE(S) |       |  |  |   |   |       |     |    |
| Goal Name *<br>Graduation Ra          | ites               |                |       |  |  |   |   |       |     |    |
| Goal *<br>Graduation Ra               | ites will increase | each year.     |       |  |  |   |   |       |     |    |
| Goal Status *<br>Active               |                    |                | ~     |  |  |   |   |       |     |    |
| Goal Year(s)<br>2020 - 2021           | × 2021 - 2022      | ×              | ×   ~ |  |  |   |   |       |     |    |

# MAPPING OF GOALS/OBJECTIVES/OUTCOMES

Clicking on the MAPPING tab will navigate to the Mapping page/screen where the unit can map their Unit Goals with other institutional outcomes. The Mapping tool is a diagnostic tool and the

mapped elements can be visible on various Standard/Analytic Reports. To begin, select the institutional outcome from the drop-down (under the green highlighted tab – MAPPING) on the left. To map a goal, click in the box/space to the right of the institutional goal. The indicator (D/I – for this example) denotes that the goal has been mapped to the corresponding institutional outcome.

| Program - Psychology (N                                                                                      | New Plan Types)  |                |                            |      |       |         |          | × [   |        |
|----------------------------------------------------------------------------------------------------|------------------|----------------|----------------------------|------|-------|---------|----------|-------|--------|
| PROGRAM GOALS > Prog                                                                                         | ram Goals ゝ Go   | al Description | 1                          |      |       |         |          | Close | Save 🗸 |
| New Goal Description                                                                                         |                  |                |                            |      |       |         |          |       |        |
| GOAL DESCRIPTION                                                                                             | MAPPING          | GOAL U         | PDATE(S)                   |      |       |         |          |       |        |
| Accreditation SACSCOC -                                                                                      | SACSCOC Ac       |                | am Goals<br>, I - Indirect |      |       |         |          |       | :      |
| Q Search by Keyword                                                                                          |                  | Develop St     | udent Writ                 | Dive | rsity | Student | Learning |       |        |
| 1.1 Integrity<br>The institution operates with<br>matters.                                                   | integrity in all | D              | 1                          | D    | I     | D       | I        |       |        |
| <b>2.1 Institutional Mission</b><br>The institution has a clearly<br>comprehensive, and publishe<br>specific | defined,         | D              | 1                          | D    | I     | D       | 1        |       |        |

When you have completed the mapping, click the **Save** drop-down arrow/caret in the top righthand area of this screen.

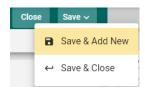

**Save & Add New**: Will show all goals that have been entered for mapping and you may continue to map the goals.

**Save & Close**: Will save your mapping and return you to the main goal screen.

NOTE: For more information on Mapping, return to the Table of Contents and select Mapping.

# **ENTERING GOAL UPDATES/RESULTS**

The next Tab on the navigation bar for this goal is the **GOAL UPDATES**(s) page/screen. To add a Goal Update for the goal, click the green circle with the plus (+)  $\bigcirc$  sign

| Program - Psychology (New Pla | n Types)                            |                            |                              | ~                   |
|-------------------------------|-------------------------------------|----------------------------|------------------------------|---------------------|
| PROGRAM GOALS > Program Go    | pals                                |                            |                              | Close Save ~        |
| Graduation Rates              |                                     |                            |                              | < 1/3 >             |
| Q Search by Keyword           | Observation Status<br>2023 - 2024 × | ~                          | Observation Type<br>View All | Showing<br>V 0 of 2 |
| GOAL MAPPING                  | GOAL UPDATE(S) ∽                    |                            |                              | 0                   |
|                               | No entries have been retu           | urned based on the filters | you've applied above.        |                     |
|                               |                                     |                            |                              |                     |

Once you have clicked on the green circle with the plus (+) sign  $\textcircled{\bullet}$  The following card/screen will open. Notice the light green area at the top of the card. This is the information that was entered previously for the goal. You can choose to leave this information available as you enter updates/results, or you can click the **Hide** icon **Hide**  $\overrightarrow{\uparrow}$  to the right to hide the information while you work.

Now, begin entering the Status Update/Results for this Goal. First, select the Reporting Period by clicking on the drop-down. Then, click in the text/dialog box to enter the Status Update/Results narrative. Next, click the drop-down to select your conclusion. Finally, use the scroll bar to the right to add any **Optional Information** and/or **Supporting Documents**.

To add **Supporting Information**, click in the text/dialog box. Once you click in the text/dialog box a typical Word toolbar will appear. You have a variety of options such as pasting from a Word document, adding a table, linking to a document outside of the platform, or pasting a graphic/picture from another sources. **Note**: If there are items available to you in the documents and reports area to the right, you can cut and paste that information into this space.

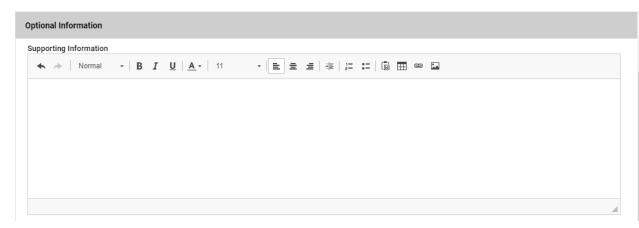

#### Example:

| OGRAM GOALS                                                                                    | > > Goal | Description | n ≻ Edit S | Status Upd                      | ate |  | Close | Save 🗸          |                                                                                                    |
|------------------------------------------------------------------------------------------------|----------|-------------|------------|---------------------------------|-----|--|-------|-----------------|----------------------------------------------------------------------------------------------------|
| elop Student W                                                                                 |          |             |            |                                 |     |  |       |                 |                                                                                                    |
| TATUS UPDATE                                                                                   |          |             |            |                                 |     |  |       | Unhide <u>↓</u> | Nuventive Graduate Profile<br>Degree Competition that is<br>Each of these hose hose<br>on a conservation of the second of the second of t |
| tional Information                                                                             |          |             |            |                                 |     |  |       | *               | Average (secits Completing, by Source<br>Overpart Average of the Source of the Source of        |
| Count of Majors A<br>(Click any bar to see detailed<br>All Students FY2016<br>FY2018<br>FY2018 | Awarded  |             |            | 2.2<br>2.2<br>2.2<br>2.2<br>2.2 |     |  |       |                 |                                                                                                    |

#### Adding Supporting Documents

| To add Supporting Do            | ocuments, Click the green circle plus + sign $\bigcirc$ |   |
|---------------------------------|---------------------------------------------------------|---|
| Supporting Documents            |                                                         |   |
| Document Name                   | Document Description                                    | 0 |
| There are no documents attached |                                                         |   |

The following screen will appear. Click on the primary folder to open the Document Library folders where this document has been stored.

| Develop Student Writing Skills        |                      |                 |                                                                                                    |
|---------------------------------------|----------------------|-----------------|----------------------------------------------------------------------------------------------------|
| STATUS UPDATE                         |                      | Unhide <u>1</u> | Corpercise Graduate Profile<br>Degrae Compactor Hatelits<br>Control Antiper Develor<br>Hatelity Control Antiper Control Antiper Control |
| Document Relate Repository            |                      |                 | × )                                                                                                    |
| <b>^</b>                              |                      |                 |                                                                                                    |
| Program - Psychology (New Plan Types) |                      |                 |                                                                                                    |
|                                       |                      |                 |                                                                                                    |
| Supporting Documents                  |                      |                 |                                                                                                    |
| Document Name                         | Document Description | Ð               |                                                                                                    |
| There are no documents attached       |                      |                 |                                                                                                    |

Now select from the folder options available. In this example there is one folder titled General.

| PROGRAM GOALS > > Goal Description | on > Edit Status Update | Close | Save ~          | ÷                                                                                                    |
|------------------------------------|-------------------------|-------|-----------------|----------------------------------------------------------------------------------------------------|
| Develop Student Writing Skills     |                         |       |                 |                                                                                                    |
| STATUS UPDATE                      |                         |       | Unhide <u>↓</u> | Auventive Graduate Profile     Auge Complete Mattice     Control Magnetization     The Control Magnetization     The Control Magnetization |
| Document Relate Reposito           | ry                      |       |                 | □ × )                                                                                                    |
| PROGRAM - PSYCHOLO                 | GY (NEW PLAN TYPES)     |       |                 |                                                                                                    |
| C General                          |                         |       |                 |                                                                                                    |
|                                    |                         |       | _               |                                                                                                    |
| Supporting Documents               |                         |       |                 |                                                                                                    |
| Document Name                      | Document Description    | e     |                 |                                                                                                    |
| There are no documents attached    |                         |       |                 |                                                                                                    |

Click the folder name to open that folder. Then, select a file (or files) from that folder by clicking the check-box next to each file you would like to add.

| PROG   | RAM GOA                     | S > > Goal Description > Edit Status Update     |   |          |                        | Ŧ     |
|--------|-----------------------------|-------------------------------------------------|---|----------|------------------------|-------|
| Develo | op Studen                   | Writing Skills                                  |   |          |                        |       |
|        |                             |                                                 |   | Unhide ↓ | Nuventive Graduate Pro | ofile |
| S      | Docun                       | ent Relate Repository                           |   | ATTAC    | ж 🖡 🗀 С                | ×     |
| I.     | Ħ                           | PROGRAM - PSYCHOLOGY (NEW PLAN TYPES) > GENERAL |   |          |                        | )     |
|        |                             | coming-soon-v2.png                              |   |          |                        |       |
| l      |                             | Sample Outcome Evidence.docx                    |   |          |                        |       |
|        | porting Docu                |                                                 |   |          |                        | d     |
| -      | Oocument Na<br>There are no | ne Document Description                         | Ð |          |                        |       |

Now select ATTACH

from the from the top right-hand navigation.

| ≡    | Program - Psychology (New Plan Types)                                                 |              |                            |
|------|---------------------------------------------------------------------------------------|--------------|----------------------------|
| PRO  | GRAM GOALS > > Goal Description > Edit Status Update                                  | Close Save ~ | ÷                          |
| Deve | lop Student Writing Skills                                                            |              |                            |
|      |                                                                                       | Unhide ↓     | Nuventive Graduate Profile |
| S    | Document Relate Repository                                                            | ATTAC        | • 🗈 🗅 ×                    |
|      | PROGRAM - PSYCHOLOGY (NEW PLAN TYPES) > GENERAL                                       |              | )                          |
|      | Coming-soon-v2.png                                                                    |              |                            |
|      | Sample Outcome Evidence.docx                                                          |              |                            |
| Su   | pporting Documents Document Name Document Description There are no documents attached | G            |                            |

**Note**: If the folder, or file, is not available in the Document Library/Repository, you can add a folder and/or file, right from this screen by clicking on one of the icons next to the Attach icon.

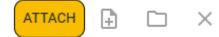

More on the Document Library/Repository later in this Help Guide.

You should now see the file attached as a supporting document.

| Document Description | •                    |
|----------------------|----------------------|
|                      | Add                  |
|                      | Document Description |

| nce you are satisfied with Add New or Save &                     | the information | n you have entered Click save ~<br>Close. | and choose | e to <b>Save</b> |
|------------------------------------------------------------------|-----------------|-------------------------------------------|------------|------------------|
|                                                                  | ← Save & Close  |                                           |            |                  |
| Program - Psychology (New Plan Types)                            |                 |                                           |            |                  |
| PROGRAM GOALS > Program Goals                                    |                 |                                           | Close      | Save ∽           |
| raduation Rates                                                  |                 |                                           |            |                  |
| Goal<br>Graduation Rates will increase each year.<br>Goal Status |                 |                                           |            | Hide <u>↑</u>    |
| Active<br>Goal Year(s)<br>2020 - 2021, 2021 - 2022               |                 |                                           |            |                  |
| STATUS UPDATE ACTION/IMPR                                        | OVEMENT PLAN    |                                           |            |                  |
| Reporting Period *                                               |                 | <u> </u>                                  |            | <b>(</b> )       |
| Status Update *                                                  |                 |                                           |            |                  |
| Conclusion *                                                     |                 |                                           |            |                  |

The **Save & Add New** will allow you to continue adding Updates/Results to other goals. The **Save & Close** will take you back to the main goal page, or you may continue with this goal by clicking in the Action/Improvement Plan are to the right of the Status Update.

**NOTE**: You will not be able to add the Action/Improvement Plan information until the Results/Analysis information is saved. Once you have saved the work, proceed to the Action/Improvement Plan by clicking on the ACTION/IMPROVEMENT PLAN tab.

After clicking on the ACTION/IMPROVEMENT PLAN tab the following screen will appear.

| Program - Psychology (New Plan Types)                                                                                                    | ~     |        |
|----------------------------------------------------------------------------------------------------|-------|--------|
| ROGRAM LEARNING ASSESSMENT > > > Edit Summary of Results > Edit Action                                                                                                    | Close | Save 🗸 |
| itical Thinking                                                                                                    |       |        |
| Dutcome<br>Graduates of the program will respect and use critical and creative thinking, skeptical inquiry, and, when possible, the scientific approach to solv<br>problems related to behavior and mental processes. | e     | Hide ↑ |
| Dutcome Status<br>Active                                                                                                    |       |        |
| Planned Assessment Year(s)<br>2019 - 2020, 2020 - 2021                                                                                                    |       |        |
| Assessment Method<br>Distribution of scores on Exam 2 (Chapters, 5,6,7,8,9) from PSYC 14.                                                                                                    |       |        |
| <b>Criterion</b><br>80% of students will achieve an 80% or higher on exam 2                                                                                                    |       |        |
| SUMMARY OF RESULTS ACTION/IMPROVEMENT PLAN                                                                                                    |       |        |
| Action *<br>The actions we will take to improve will be to                                                                                                    |       |        |
| Action Date *<br>02/10/2021                                                                                                    |       |        |
| Follow-Up                                                                                                    |       | Ð      |
|                                                                                                    |       |        |

Again, this view of the card will allow you to see the entire plan information. If you would like to hide the plan information, click the Hide icon to the right. Hide  $\uparrow$ 

Note: Hiding the plan information is temporary and can be undone by clicking on Unhide 1

Now, complete the Action Plan. Notice that there is also a field for Follow-Up.

| Program - Psychology (New Plan Types)                         | ~     |                 |
|---------------------------------------------------------------|-------|-----------------|
| PROGRAM LEARNING ASSESSMENT > > > Edit Action > Add Follow Up | Close | Save 🗸          |
| Critical Thinking                                             |       |                 |
|                                                               |       | Unhide <u>↓</u> |
| Follow-Up Date *                                              |       |                 |
| Follow-Up *                                                   |       |                 |
|                                                               |       |                 |

The Follow-up screen will allow you to return later and enter information pertaining to the status of the Action Plan.

You have now completed the ASSESSMENT RESULTS AND ANALYSIS

Now, click **Save & Close** This will take you back to the main Goal Update(s)/Results screen.

| Program - Psychology (New Plan Types)                                                   |                                                                                        |                                                                  |                      |
|-----------------------------------------------------------------------------------------|----------------------------------------------------------------------------------------|------------------------------------------------------------------|----------------------|
| ROGRAM GOALS > Program G                                                                | Goals > Goal                                                                           |                                                                  | Close s              |
| aduation Rates                                                                          |                                                                                        |                                                                  | < 1/3                |
| Search by Keyword                                                                       | Observation Status<br>View All                                                         | View All                                                         | Showin<br>2 of 2     |
| GOAL MAPPING                                                                            | GOAL UPDATE(S) ~                                                                       |                                                                  |                      |
|                                                                                         |                                                                                        |                                                                  |                      |
| aduation Rates                                                                          |                                                                                        |                                                                  |                      |
| aduation Rates<br>2021 - 2022: Goal Met                                                 | • • • • • • • • • • • • • • • • • • •                                                  |                                                                  | S. Nuventive 3/16/21 |
| 2021 - 2022: Goal Met     Status Update     Graduation rates increased t     this year. |                                                                                        | our goal, we don't feel this is significant due<br>t steps. asdf |                      |
| 2021 - 2022: Goal Met     Status Update     Graduation rates increased t     this year. | this year but only by 4%. Although we met<br>on with the faculty and determine our nex |                                                                  |                      |

## **PROGRAM LEARNING ASSESSMENT**

| PROGRAM LEARNING |  |
|------------------|--|
|                  |  |
| ACCECCMENT       |  |
| ASSESSMENT       |  |
|                  |  |

The Program Learning Assessment screens are where you will enter your Program Assessment Plans and Results. The Program Plans and Results screens include the: (Outcome, Assessment Method, Mapping, and Results and Analysis). To begin setting up the program assessment plan, you will first enter the program outcome. Click the green circle (+) the plus (+) sign

| Program - Psychology (New P | lan Types)                     |      |                                        | ~ |                   |   |
|-----------------------------|--------------------------------|------|----------------------------------------|---|-------------------|---|
| PROGRAM LEARNING ASSESSM    | IENT > Program Learning Assess | ment |                                        |   |                   |   |
| Program Learning Assessment |                                |      |                                        |   | Ð                 | ^ |
| Q Search by Keyword         | Outcome Status                 | ~    | Planned Assessment Year(s)<br>View All | ~ | Showing<br>5 of 6 |   |

Once you have clicked on the green circle with the plus (+) sign  $\bigcirc$  the following card will open.

| Program - P                                                            | sychology (New Plan Types) |         |                      | ~ |  |  |
|------------------------------------------------------------------------|----------------------------|---------|----------------------|---|--|--|
| ROGRAM LEARNING ASSESSMENT > Program Learning Assessment > Add Outcome |                            |         |                      |   |  |  |
| lew Outcome                                                            |                            |         |                      |   |  |  |
| OUTCOME                                                                | ASSESSMENT METHOD          | MAPPING | RESULTS AND ANALYSIS |   |  |  |
| Outcome Name *                                                         |                            |         |                      | 1 |  |  |
| Outcome *                                                              |                            |         |                      |   |  |  |
| Outcome Status *                                                       |                            |         | ~                    |   |  |  |
| Planned Assessm                                                        | ient Year(s)               |         | · ·                  |   |  |  |

Begin by entering the Outcomes Name\*. Notice the Asterisk (\*) next to the name of several of the fields. The Asterisk (\*) indicates that the field is required, and information must be entered for the card/information to be saved. The Outcome Name should reflect the Outcome. For example: Critical Thinking instead of PLO 1. Continue by selecting from the drop-down caret/arrow to enter the Outcome Status and Planned Assessment Years.

Notice the caret/arrow icon next to some of the fields. This icon indicates that options have been provided from which you are to choose.

For the Outcome Status, options will be Active or Inactive. Select Active if this is a new Outcome and you will be assessing this outcome. Inactive may be chosen if this outcome will not be assessed.

| Outcome Status * |   |  |  |  |
|------------------|---|--|--|--|
|                  | ~ |  |  |  |
|                  |   |  |  |  |
| Active           |   |  |  |  |
| Archived         |   |  |  |  |

Next, click on the caret/arrow and select the Planned Assessment Year(s). This is the academic year that this plan will be assessed.

Planned Assessment Year(s)

|             | $\sim$ |
|-------------|--------|
| 2019 - 2020 |        |
| 2020 - 2021 |        |
| 2021 - 2022 |        |
| 2022 - 2023 |        |

Now, save your work by clicking on the green **Save** button in the top right-hand corner of the card. By clicking on the **Save** button, *without clicking on the caret/arrow*, your work will be saved, and you can continue working on the plan for this outcome.

By clicking on the **caret/arrow** you will be offered the options to **Save & Add New** or **Save & Close** the card. If you have other outcomes to enter, you may select **Save & Add New** and continue adding outcomes. If you have finished adding outcomes, click the **Save & Close**.

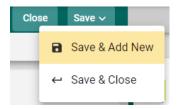

If you click the **Save & Close** you will see the following screen. In the following example you can see that several Outcomes have been entered and saved. The number of Outcomes is depicted in the top right-hand area of the Showing

| E | of | 6 |  |
|---|----|---|--|
| J | ΟI | 0 |  |

| Program - Psychology (New                                        | Plan Types)                                           |                                           | ~                                      |                |                                                                                                    |
|------------------------------------------------------------------|-------------------------------------------------------|-------------------------------------------|----------------------------------------|----------------|----------------------------------------------------------------------------------------------------|
| PROGRAM LEARNING ASSESS                                          | SMENT > Program Learning Assessme                     | nt                                        |                                        |                | Ŧ                                                                                                    |
| Program Learning Assessme                                        | nt                                                    |                                           |                                        | Ð              | *                                                                                                    |
| Q Search by Keyword                                              | Outcome Status<br>Active ×                            | View All                                  |                                        | howing<br>of 6 | Nuventive.                                                                                                    |
| Critical Thinking                                                |                                                       |                                           | S. Nuventive 5/21/                     | 21             | PROGRAM<br>ASSESSMENT<br>REPORT                                                                                                    |
| to behavior and mental process<br>Outcome Status                 | espect and use critical and creative thinking,<br>es. | skeptical inquiry, and, when possible, th | e scientific approach to solve problen | ns related     | Program Assessment Report (W.                                                                                                    |
| Active<br>Planned Assessment Year(s)<br>2019 - 2020, 2020 - 2021 |                                                       |                                           |                                        |                | November, Bl         November, Bl         November, Bl<                                                                                                    |
| Application                                                      |                                                       |                                           | S. Nuventive 3/15/                     | 21             | Size         Size         Size <th< td=""></th<>                                                                                                    |
| Outcome<br>Graduates of the program will d                       | emonstrate the ability to apply principles an         | d theories of behavior in professional se | ttings under supervision.              |                | Vuventive LMS Analytics                                                                                                    |
| Outcome Status<br>Active                                         |                                                       |                                           |                                        |                |                                                                                                    |
| Planned Assessment Year(s)<br>2021 - 2022                        |                                                       |                                           |                                        |                | Nuversitive. 133 34 11<br>Marcola Constantion Statements Statements |
| Communication                                                    |                                                       |                                           | S. Nuventive 3/15/                     | 21             |                                                                                                    |
| Outcome<br>Graduates of the program will b                       | a able to write and enack effectively                 |                                           |                                        |                |                                                                                                    |

If you have clicked on the **Save & Close**, have been returned to the screen above, and would like to continue working on the assessment plans (entering Assessment Methods, Mapping, and/or Assessment Results/Analysis), click on the  $\epsilon$  is to the right on the outcome card where you would like to continue working.

Clicking on the ellipsis will allow you to **Open** the outcome card, **View/Print**, or **Delete** the outcome. *Keep in mind that if you delete the outcome, you will also be deleting any results that have been entered for that outcome.* 

Now that you have entered the Program Learning Outcome, Click the ASSESSMENT METHOD tab to enter an Assessment Method for that Outcome.

| UGRAW LEAR                    | NING ASSESSMENT > Program | Learning Assess       | ment > Outcome                         |                                        | Close    | Save ·  |
|-------------------------------|---------------------------|-----------------------|----------------------------------------|----------------------------------------|----------|---------|
| tical Thinking                |                           |                       |                                        |                                        | < 1      | /7 >    |
| OUTCOME                       | ASSESSMENT METHOD         | MAPPING               | RESULTS AND ANALYSIS                   |                                        |          |         |
| outcome Name *                |                           |                       |                                        |                                        |          |         |
| Critical Thinking             |                           |                       |                                        |                                        |          |         |
| outcome *<br>Graduates of the |                           | al and creative think | ing, skeptical inquiry, and, when poss | ible, the scientific approach to solve | problems | related |

Once you have clicked on the ASSESSMENT METHOD tab you will see the following screen.

| Program - Ps    | sychology (New Plan Types) |                      |                                 | ~                            |       |        |
|-----------------|----------------------------|----------------------|---------------------------------|------------------------------|-------|--------|
| PROGRAM LEAR    | NING ASSESSMENT > Program  | Learning Assess      | ment > Outcome                  |                              | Close | Save 🗸 |
| Sample          |                            |                      |                                 |                              | < 7   | /7 >   |
| Q Search by Key | Showing<br>word 0 of 0     |                      |                                 |                              |       |        |
| OUTCOME         | ASSESSMENT METHOD          | MAPPING              | RESULTS AND ANALYSIS            |                              |       | Đ      |
|                 | No Assessment Method ha    | s/have been entered. | Please click the add button  to | create a/n Assessment Method |       |        |

To begin entering an Assessment Method click the green circle with the plus (+) sign.

The following screen will open:

| Program - Psychology (New Plan Types)                               | /     |        |
|---------------------------------------------------------------------|-------|--------|
| PROGRAM LEARNING ASSESSMENT > Program Learning Assessment > Outcome | Close | Save 🗸 |
| Sample                                                              |       |        |
| Outcome<br>Sample<br>Outcome Status<br>Active                       |       | Hide Ţ |
| Planned Assessment Year(s)<br>2020 - 2021                           |       |        |
| Assessment Method Status                                            |       |        |
| Assessment Type                                                     |       |        |
| Assessment Method *                                                 |       |        |
| Criterion                                                           |       |        |
| Notes                                                               |       |        |

Complete each field: Assessment Method Status, Assessment Type, Assessment Method, Criterion, and Notes.

Notice the caret/arrow icon next to some of the fields. This icon indicates that options have been provided from which you are to choose.

For the Assessment Method Status, options may be Active or Inactive.

| Assessment Method Status |        |
|--------------------------|--------|
|                          | $\sim$ |
|                          |        |
|                          |        |
| Active                   |        |
| Inactive                 |        |

Select Active if this is a new Outcome and you will be assessing this outcome. Inactive may be chosen if this outcome will not be assessed.

Next, select the Assessment Type from the drop-down.

#### Assessment Type

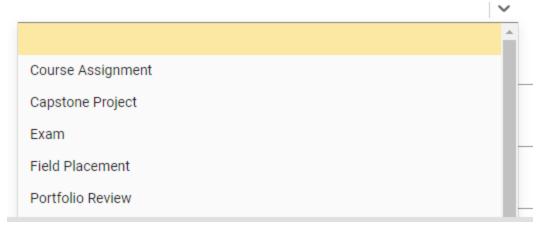

The selections may include Direct or Indirect, and/or you may see a list of specific assessment types to choose from. Select the Assessment Method Type you plan to use for assessing this outcome.

Next, enter the Assessment Method.

| Assessment Method * |  |
|---------------------|--|
| Criterion           |  |
| Notes               |  |
|                     |  |

Now, save your work by clicking on the green **Save** button in the top right-hand corner of the card. By clicking on the **Save** button, *without clicking on the caret/arrow*, your work will be saved, and you can continue working on the plan for this outcome.

By clicking on the caret/arrow you will be offered the options to **Save & Add New** or **Save & Close** the card. If you have other assessment method to enter, you may select **Save & Add New** and continue adding assessment methods. If you have finished adding assessment methods, click the **Save & Close**.

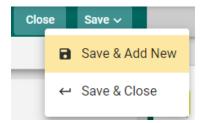

Once you have finished adding the assessment methods for each of the outcomes, and have clicked the **Save & Close**, the following screen will appear showing the assessment methods that have been entered.

| Program - Ps                                       | sychology (New Plan Types)                         |                           |                      | ~                   |                   |
|----------------------------------------------------|----------------------------------------------------|---------------------------|----------------------|---------------------|-------------------|
| PROGRAM LEARN                                      | NING ASSESSMENT > Outcome                          | e                         |                      | Close               | Save ∽            |
| Critical Thinking                                  |                                                    |                           |                      | <                   | 1/7 >             |
| Q Search by Key                                    |                                                    | nent Method Catego<br>All | ry                   | ~                   | Showing<br>2 of 2 |
| OUTCOME                                            | ASSESSMENT METHOD                                  | MAPPING                   | RESULTS AND ANALYSIS |                     | Đ                 |
| Exam                                               |                                                    |                           |                      | S. Nuventive 5/3/21 | 0<br>0<br>0       |
| Assessment Meth<br>Distribution of sc<br>Criterion | od<br>ores on Exam 2 (Chapters, 5,6,7,8,9          | ) from PSYC 14.           |                      |                     |                   |
|                                                    | will achieve an 80% or higher on exa               | am 2                      |                      |                     |                   |
| Capstone Proje                                     | ct                                                 |                           |                      | S. Nuventive 5/3/21 | *<br>*            |
| Assessment Meth<br>The final senior p              | <b>od</b><br>roject will be evaluated using the cr | ritical thinking rubrid   | D.                   |                     |                   |
| Criterion<br>Overall score of 3                    | 5.5 or higher on the critical thinking             | element of the rubri      | c will be achieved.  |                     |                   |

When you have completed adding assessment methods, you may continue to the Mapping screens by clicking on the MAPPING tab. Help information for the Mapping screens is located in another section of this Help Guide. Return to the Table of Content and select Mapping for help.

# ENTERING PROGRAM ASSESSMENT RESULTS AND ANALYSIS

To enter the assessment results, and the analysis of those results, click on the RESULTS AND ANALYSIS tab.

| Program - Psychology (New | v Plan Types)           |               |             |                  |   |                   |
|---------------------------|-------------------------|---------------|-------------|------------------|---|-------------------|
| PROGRAM LEARNING ASSES    | SMENT > Program Learnii | ng Assessment | > Outcome   |                  | C | Close Save ~      |
| Critical Thinking         |                         |               |             |                  |   | < 1/6 >           |
| Q Search by Keyword       | Observation State       | us            | ~           | Observation Type | ~ | Showing<br>3 of 3 |
| OUTCOME AS                | SESSMENT METHOD         | MAPPING       | RESULTS AND | ) ANALYSIS 🗸     |   | Đ                 |
|                           |                         |               |             |                  |   | *                 |

If a new Result and Analysis is being added for an assessment method, click on the green circle with the plus (+) sign  $\bigoplus$ 

Once you click on the green circle with the plus (+) sign the following information will appear allowing you to choose the assessment methods that have been previously entered for assessment.

|       | Program - Psychology (New Plan Types)                                   | $\sim$ |       |      |   |
|-------|-------------------------------------------------------------------------|--------|-------|------|---|
| PRO   | GRAM LEARNING ASSESSMENT > > Outcome > Select Results and Analysis Type |        | Close | Save |   |
| Criti | cal Thinking                                                            |        |       |      | ^ |
|       | Exam,                                                                   |        |       |      |   |
|       | Capstone Project,                                                       |        |       |      |   |
|       |                                                                         |        |       |      |   |

Now, select the assessment method where you would like to enter the results and analysis. For this example, Exam has been selected. The following card will open.

This view of the card will allow you to see the entire plan information. If you would like to hide the plan information, click the Hide icon to the right. Hide  $\uparrow$ 

| Note: Hiding the plan information is temporary and can be undone by clicking on Unh | nide | ţ |
|-------------------------------------------------------------------------------------|------|---|
|-------------------------------------------------------------------------------------|------|---|

| Program - Psychology (I                                              |                                                        |                                                                         | ~     |        |
|----------------------------------------------------------------------|--------------------------------------------------------|-------------------------------------------------------------------------|-------|--------|
| ROGRAM LEARNING ASS                                                  | ESSMENT > > Outcome > Select                           | Results and Analysis Type                                               | Close | Save ∨ |
| ritical Thinking                                                     |                                                        |                                                                         |       |        |
| Outcome<br>Graduates of the program w<br>problems related to behavio |                                                        | king, skeptical inquiry, and, when possible, the scientific approach to | solve | Hide ↑ |
| Outcome Status<br>Active                                             |                                                        |                                                                         |       |        |
| Planned Assessment Year(s)<br>2019 - 2020, 2020 - 2021               |                                                        |                                                                         |       |        |
| Assessment Method<br>Distribution of scores o                        | on Exam 2 (Chapters, 5,6,7,8,9) from PSYC <sup>-</sup> | 14.                                                                     |       |        |
| Criterion<br>80% of students will ac                                 | hieve an 80% or higher on exam 2                       |                                                                         |       |        |
| RESULT SUMMARY                                                       | ACTION/IMPROVEMENT PLAN                                |                                                                         |       |        |
| Reporting Period *                                                   |                                                        | <b>`</b>                                                                |       |        |
| Summary of Results *                                                 |                                                        |                                                                         |       |        |
| # of Students Assessed                                               |                                                        |                                                                         |       |        |
|                                                                      |                                                        |                                                                         |       |        |
| # of Students Meeting Criteria                                       | a                                                      |                                                                         |       |        |

If you have hidden the plan information the card will look like the following:

| ≡                                                                          | Program - Psychology (New Plan Types) | $\sim$ |  |                 |  |
|----------------------------------------------------------------------------|---------------------------------------|--------|--|-----------------|--|
| PROGRAM LEARNING ASSESSMENT > > Outcome > Select Results and Analysis Type |                                       |        |  |                 |  |
| Critic                                                                     | al Thinking                           |        |  |                 |  |
|                                                                            |                                       |        |  | Unhide <u>↓</u> |  |
| RE                                                                         | SULT SUMMARY ACTION/IMPROVEMENT PLAN  |        |  |                 |  |
| Rep                                                                        | orting Period *                       |        |  | ^<br>_          |  |
| Sum                                                                        | mary of Results *                     |        |  | _               |  |
| # of                                                                       | Students Assessed                     |        |  | _               |  |
| # of                                                                       | Students Meeting Criteria             |        |  | _               |  |
| Con                                                                        | clusion *                             |        |  |                 |  |
| Tabl                                                                       | es and Graphs                         |        |  |                 |  |
|                                                                            |                                       |        |  |                 |  |
|                                                                            |                                       |        |  | Ţ               |  |

Now, enter the results and analysis. The first entry will be the Results Period. Notice the Asterisk (\*) next to the name of the field. Note: wherever you see the Asterisk (\*) the information is required, and you will not be able to **Save** the information until this information has been entered. Also,

notice that there is a caret/arrow to the right of the field. Clicking any caret/arrow will open a dropdown where you will select from the choices provided. See example below.

| Program - Psychology ( | New Plan Types)               |           |                  | ~ |       |                 |
|------------------------|-------------------------------|-----------|------------------|---|-------|-----------------|
| PROGRAM LEARNING ASS   | SESSMENT > > Outcome > Select | Results a | nd Analysis Type | c | Close | Save 🗸          |
| critical Thinking      |                               |           |                  |   |       |                 |
|                        |                               |           |                  |   |       | Unhide <u>↓</u> |
| RESULT SUMMARY         | ACTION/IMPROVEMENT PLAN       |           |                  |   |       |                 |
| Reporting Period *     |                               | ~         |                  |   |       | ^               |
|                        |                               |           |                  |   |       | - 1             |
| 2019 - 2020            |                               |           |                  |   |       | - 1             |
| 2020 - 2021            |                               |           |                  |   |       |                 |
| 2021 - 2022            |                               |           |                  |   |       |                 |
| 2022 - 2023            |                               |           |                  |   |       |                 |

Continue this process of entering information through to the Conclusion field. When you have reached the Table and Graphs field, clicking in the text box will open options for entering text in that box. Click in that text box now to see the options as depicted below.

Notice that the text box now has a tool bar, similar to a Word document toolbar where you can change text, cut and paste from a Word document, insert a table, link to an outside source (URL), add a graphic/picture, and/or include a link to a document in the document library. You can also cut and paste from any document in the right-hand panel.

|                                             | Unhide <u>↓</u> |
|---------------------------------------------|-----------------|
| RESULT SUMMARY ACTION/IMPROVEMENT PLAN      |                 |
| · · · · · · · · · · · · · · · · · · ·       | 1               |
| Tables and Graphs                           | ()              |
| ◆ → Normal • B I U A • 11 • 🖻 코 크 🕸 월 🖽 📾 🖬 |                 |
|                                             |                 |
|                                             |                 |
|                                             |                 |
|                                             |                 |
|                                             |                 |
|                                             |                 |
|                                             | 4               |

**Example**: Graphic cut & pasted from PowerBI Report in the right-hand panel.

| ROGRAM LEARNING A |                                      | utcome > Select Results and Analysis Type                                                                                         | Close S | ave v                                                                                                    |
|-------------------|--------------------------------------|----------------------------------------------------------------------------------------------------|---------|----------------------------------------------------------------------------------------------------|
| itical Thinking   |                                      |                                                                                                    |         |                                                                                                    |
|                   |                                      |                                                                                                    | Un      | <sup>hide</sup> <u>1</u> Nuventive                                                                                                    |
| RESULT SUMMARY    | ACTION/IMPROV                        | EMENT PLAN                                                                                                    |         | PROGRAM<br>ASSESSMENT                                                                                                    |
| 🔸 🌧 🗍 Normal      | -   B <i>I</i> <u>U</u>   <u>A</u> - | 11 •   = = =   = :=   = :=   = = = =                                                                                              |         | REPORT                                                                                                    |
|                   |                                      |                                                                                                    |         | Program Assessment Report                                                                                                    |
|                   | 関 Nuventiv                           | e. Bl Assignments, Score Distribution 4/00/00                                                                                     |         |                                                                                                    |
|                   | FILTERS Course                       | Section Term Accessment Title                                                                                                    |         | Neventive B Science Localisation 7                                                                                                    |
|                   | 17212512 ISK M                       |                                                                                                    | <u></u> | P + (What + difference) the control of the control of the control o                              |
|                   |                                      | 🕏 Scheinen Schning (h. 197 🖶 Scheinen, Schning (h)-83 🔮 Scheinen (schning 70–79 🖷 Scheinen Schning 20–89 🖷 Scheinen Schning 20–90 |         | 200 Alexandra and Alexandra and Alexandra an |
|                   | 9                                    | Chapter 1 Study Qua 21% 22.7% 63.0%                                                                                               |         |                                                                                                    |
|                   | Assignment Count                     | Check in assignment DQ 1A introductory Post States DQ 2.2: Printed Growth and Change States                                       |         | Juventive LMS Analytics                                                                                                    |
|                   |                                      |                                                                                                    |         |                                                                                                    |
|                   |                                      | Tham 2 (Ch. 5, 6, 7, 8, 9) 21.0% ETK 44.0% 24.5% 31                                                                               | tan.    |                                                                                                    |
|                   | 81                                   | Biom 2 (Ch. S, 6, 7, 8, 9) 21.04 ETS 24.04 25.56 25.78                                                                            |         |                                                                                                    |
|                   | Students Assessed                    |                                                                                                    |         | Reventive     15     Au     Security and a security of the security of the security of th      |
|                   | Students Assessed                    | Entra Cividit 2 - IVP 5 points                                                                                                    |         | Acceletion Advances into                                                                                                    |

Remember to Save your work!

The next field, Supporting Documents, will allow you to select documents from the Document Library/Repository and attach them to the results report.

| Supporting Documents            |                      |   |
|---------------------------------|----------------------|---|
| Document Name                   | Document Description | 0 |
| There are no documents attached |                      | T |

To add an item from the Document Library/Repository, begin by clicking the green circle with the plus (+) sign.

The following screen will open and allow you to select a folder.

| Program - Psychology (New Plan Types) |                                        |                 |                         |
|---------------------------------------|----------------------------------------|-----------------|-------------------------|
| PROGRAM LEARNING ASSESSMENT > > Outco | ome > Select Results and Analysis Type |                 | ÷                       |
| Critical Thinking                     |                                        |                 |                         |
| RESULT SUMMARY ACTION/IMPROVEM        | ENT PLAN                               | Unhide <u>1</u> | Nuventive.<br>PROGRAM   |
| Document Relate Repository            |                                        |                 | ×t(w.                   |
| <b>^</b>                              |                                        |                 | ana ana<br>Ban          |
| Program - Psychology (New Plan Types) |                                        |                 |                         |
| Supporting Documents                  |                                        |                 | Vuventive LMS Analytics |
| Document Name                         | Document Description                   | θ               |                         |
| There are no documents attached       |                                        |                 |                         |

Select a folder where you have stored the file by clicking on the folder. The folder will open and allow you to select a file.

Locate the file that you would like to include in your results/analysis. You may select more than one file by clicking on the check box next to each file.

| =     | Program - Psyc    | iology (New Plan Types)                                     |   |          |          |                                                                                                    |  |
|-------|-------------------|-------------------------------------------------------------|---|----------|----------|----------------------------------------------------------------------------------------------------|--|
| PRO   |                   | G ASSESSMENT > > Outcome > Select Results and Analysis Type |   | Save 🗸   |          | Ŧ                                                                                                    |  |
| Criti | cal Thinking      |                                                             |   |          |          |                                                                                                    |  |
|       |                   |                                                             |   | Unhide 1 | -        | <br>                                                                                                    |  |
| R     | Documer           | t Relate Repository                                         |   | ATTACH   | ₽        | ×                                                                                                    |  |
|       | ♠ >               | PROGRAM - PSYCHOLOGY (NEW PLAN TYPES) > GENERAL             |   |          |          | t (W.                                                                                                    |  |
|       |                   | coming-soon-v2.png                                          |   |          |          |                                                                                                    |  |
|       |                   | Sample Outcome Evidence docx                                |   |          |          |                                                                                                    |  |
| Su    | opporting Documen | a Document Description                                      | G |          | (revenue | <br>a mining and a second second s |  |
|       | There are no doo  | ments attached                                              |   |          |          |                                                                                                    |  |

Once you have selected the file(s) that you would like to include, click on the **Attach** icon in the top right-side of the card. Notice that the **Attach** icon turns yellow.

| ≡      | Program - Psychology (New Plan Types)                                  |                 |                |
|--------|------------------------------------------------------------------------|-----------------|----------------|
| PRO    | RAM LEARNING ASSESSMENT > > Outcome > Select Results and Analysis Type | Close Save ~    | ÷              |
| Critic | al Thinking                                                            |                 |                |
|        |                                                                        | Unhide 4        |                |
| R      | Document Relate Repository                                             | ATTACH 🛃 🗅      | ×              |
|        | PROGRAM - PSYCHOLOGY (NEW PLAN TYPES) > GENERAL                        |                 | t (W.          |
|        | coming-soon-v2.png                                                     |                 |                |
|        | Sample Outcome Evidence.docx                                           |                 |                |
|        | porting Documents Document Name Document Description                   | + Parente Santa | A B B Articles |

**Note**: If the file you are wanting to include in your results in not among the files listed, you can add a file to the library/repository by clicking on the file + icon to the right on the Attach icon.

| ATTACH | €        | $\times$ |                                                                           |
|--------|----------|----------|---------------------------------------------------------------------------|
| (      | Add File |          | Clicking on this icon will allow you to select a file from your computer. |

Once you have clicked on the icon, the following dialog box will open. Click on the Choose Files button and select a file from your computer.

| $\equiv$ | Program - Psycholo  | gy (New Plan Types)          |               |       |
|----------|---------------------|------------------------------|---------------|-------|
| PROG     |                     |                              |               | Ŧ     |
| Critic   | al Thinking         |                              |               |       |
|          |                     |                              | Unhide 4      | N.I   |
| R        | Document R          | elate Repository             | ATTACH 🛃      |       |
|          | <b>A</b> > PR       | Add Document(s) to General   |               | t (W. |
|          |                     | Choose Files No file chosen  |               |       |
|          |                     |                              | CANCEL X SAVE |       |
|          |                     | Sample Outcome Evidence.docx |               |       |
|          |                     |                              |               | _     |
| Sup      | oporting Documents  |                              | Q tuvense     |       |
|          |                     |                              | •             |       |
|          | There are no docume |                              |               |       |

The file will now appear in the in the dialog box. Now click **Save** to upload the file.

| ≡      | Program - Psy | hology (New Plan Types)                                                               |               |                |
|--------|---------------|---------------------------------------------------------------------------------------|---------------|----------------|
| PRO    |               |                                                                                       |               | =              |
| Critic | al Thinking   |                                                                                       |               |                |
|        |               |                                                                                       | Unhide 1      | Ni kirana kira |
| R      | Docume        | Add Document(s) to General                                                            |               |                |
| -      | ♠ >           | PF Choose Files Program Rponses-1.xls Name * Program Review Narrative Responses-1.xls |               |                |
|        |               | Description                                                                           |               |                |
| _      |               |                                                                                       | CANCEL X SAVE | 8              |

The file will now appear in the list of files and is ready for you to attach to your results/analysis.

| ≡      | Program - Psycho | ogy (New Plan Types)                                      |   |        |   |                 |   |                                                                                                    |
|--------|------------------|-----------------------------------------------------------|---|--------|---|-----------------|---|----------------------------------------------------------------------------------------------------|
| PROG   | GRAM LEARNING    | ASSESSMENT > > Outcome > Select Results and Analysis Type |   | Save ~ |   |                 |   | Ŧ                                                                                                    |
| Critic | al Thinking      |                                                           |   |        |   |                 |   |                                                                                                    |
| R      | Document         | Relate Repository                                         |   | ATTACH | ÷ |                 | × | 3.                                                                                                    |
|        | <b>†</b> > PI    | ROGRAM - PSYCHOLOGY (NEW PLAN TYPES) > GENERAL            |   |        |   |                 |   | _t (W.                                                                                                    |
|        |                  | coming-soon-v2.png                                        |   |        |   |                 |   | -                                                                                                    |
|        |                  | Program Review Narrative Responses-1.xls                  |   |        |   |                 |   |                                                                                                    |
| l      |                  | Sample Outcome Evidence.docx                              |   |        |   |                 |   |                                                                                                    |
| Su,    | Document Name    | Document Description                                      | ÷ |        |   | Angel da on har |   | Hanna and Anna and Anna and Anna and Anna and Anna and Anna and Anna and Anna and Anna and Anna and Anna and An<br>Anna and Anna and Anna and Anna and Anna and Anna and Anna and Anna and Anna and Anna and Anna and Anna and Anna<br>Anna and Anna and Anna and Anna and Anna and Anna and Anna and Anna and Anna and Anna and Anna and Anna and Ann |

Again, once you have selected the file(s) that you would like to include, click on the **Attach** icon in the top right-side of the card. Notice that the **Attach** icon turns yellow.

| E Prog      | ogram - Psychol | ogy (New Plan Types)                                      | ~     |        |   |                                                                                                    |               |                    |
|-------------|-----------------|-----------------------------------------------------------|-------|--------|---|----------------------------------------------------------------------------------------------------|---------------|--------------------|
| PROGRAM     | M LEARNING      | ASSESSMENT > > Outcome > Select Results and Analysis Type | Close | Save 🗸 |   |                                                                                                    | -             | ÷                  |
| Critical Th | hinking         |                                                           |       | _      |   |                                                                                                    |               |                    |
| Do          | ocument         | Relate Repository                                         |       | ATTACH | ₽ |                                                                                                    | $\times$      | Э.                 |
| 1           | <b>A</b> > PF   | OGRAM - PSYCHOLOGY (NEW PLAN TYPES) > GENERAL             |       |        |   |                                                                                                    |               |                    |
|             |                 |                                                           |       |        |   |                                                                                                    |               | t (W               |
|             |                 | coming-soon-v2.png                                        |       |        |   |                                                                                                    |               | 10.00 M            |
|             |                 | Program Review Narrative Responses-1.xls                  |       |        |   |                                                                                                    |               |                    |
|             |                 | Sample Outcome Evidence.docx                              |       |        |   |                                                                                                    |               |                    |
| Su          | iment Name      | Document Description                                      | Đ     |        |   | An and a second second | ra Bankanan - | Hannard<br>Managar |

The files are now attached to the results/analysis for this assessment method.

| Supporting Documents                     |                      |   |
|------------------------------------------|----------------------|---|
| Document Name                            | Document Description | • |
| Program Review Narrative Responses-1.xls |                      | × |
| Sample Outcome Evidence.docx             |                      | × |

# The SUMMARY OF RESULTS is now complete.

| Program - Psychology (New P                                                                                                  | lan Types)                                                                                                    | Image: Image:    |                                                                                                    |
|----------------------------------------------------------------------------------------------------|----------------------------------------------------------------------------------------------------|----------------------------------------------------------------------------------------------------|----------------------------------------------------------------------------------------------------|
| ROGRAM LEARNING ASSESS                                                                                                    | MENT > > Outcome > Edit Summary of Results                                                                                                    | Close Save V                                                                                                    | Ŧ                                                                                                    |
| ritical Thinking                                                                                                    |                                                                                                    |                                                                                                    |                                                                                                    |
|                                                                                                    |                                                                                                    | Unhide 4                                                                                                    | ti vo                                                                                                    |
| SUMMARY OF RESULTS                                                                                                    | ACTION/IMPROVEMENT PLAN                                                                                                    |                                                                                                    | uve.                                                                                                    |
| Reporting Period *<br>2020 - 2021                                                                                            | · · · ·                                                                                                    | Program Assessment                                                                                                    | Report (V                                                                                                    |
| Summary of Results *<br>The target was a 4.0 in each area<br>where students struggled. We th<br># of Students Assessed<br>37 | a on the critical thinking rubric. We did not meet this target in two areas: Explanation of Issues<br>ink students are struggling due to the presentation modality of the content in the various sections in the section section in the section of the section of the s | s and Conclusions are two areas ions.                                                                                                    | to a second second seco |
| # of Students Meeting Criteria                                                                                               |                                                                                                    | Statution of the second second |                                                                                                    |
| 12                                                                                                    |                                                                                                    | Vuventive LMS Analyti                                                                                                    | cs                                                                                                    |
| 12<br>Conclusion *<br>Criterion Not Met                                                                                      | <u>∽</u>                                                                                                    | Vuventive LMS Analyti                                                                                                    | CS                                                                                                    |

Now, save your work by clicking on the green **Save** button in the top right-hand corner of the card. By clicking on the **Save** button, *without clicking on the caret/arrow*, your work will be saved, and you can continue working on the plan for this outcome.

By clicking on the caret/arrow you will be offered the options to **Save & Add New** or **Save & Close** the card. If you have other assessment method to enter, you may select **Save & Add New** and continue adding assessment methods. If you have finished adding assessment methods, click the **Save & Close**.

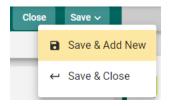

**NOTE**: You will not be able to add the Action/Improvement Plan information until the Results/Analysis information is saved. Once you have saved the work, proceed to the Action/Improvement Plan by clicking on the ACTION/IMPROVEMENT PLAN tab.

After clicking on the ACTION/IMPROVEMENT PLAN tab the following screen will appear.

| Program - Psychology (New Plan Types)                                                                                                    | ~     |                |
|----------------------------------------------------------------------------------------------------|-------|----------------|
| PROGRAM LEARNING ASSESSMENT > > Edit Summary of Results > Edit Action                                                                                                    | Close | Save 🗸         |
| Critical Thinking                                                                                                    |       |                |
| Outcome<br>Graduates of the program will respect and use critical and creative thinking, skeptical inquiry, and, when possible, the scientific approach to solve<br>problems related to behavior and mental processes. | 5     | Hide <u></u> † |
| Outcome Status<br>Active                                                                                                    |       |                |
| Planned Assessment Year(s)<br>2019 - 2020, 2020 - 2021                                                                                                    |       |                |
| Assessment Method<br>Distribution of scores on Exam 2 (Chapters, 5,6,7,8,9) from PSYC 14.                                                                                                    |       |                |
| Criterion<br>80% of students will achieve an 80% or higher on exam 2                                                                                                    |       |                |
| SUMMARY OF RESULTS ACTION/IMPROVEMENT PLAN                                                                                                    |       |                |
| Action *                                                                                                    |       |                |
| The actions we will take to improve will be to                                                                                                    |       |                |
| Action Date * 02/10/2021                                                                                                    |       |                |
| Follow-Up                                                                                                    |       | Ð              |
|                                                                                                    |       |                |

Again, this view of the card will allow you to see the entire plan information. If you would like to hide the plan information, click the Hide icon to the right. Hide  $\overline{\uparrow}$ 

Note: Hiding the plan information is temporary and can be undone by clicking on Unhide 1

Now, complete the Action Plan. Notice that there is also a field for Follow-Up.

| Program - Psychology (New Plan Types)                         | -     |                 |
|---------------------------------------------------------------|-------|-----------------|
| PROGRAM LEARNING ASSESSMENT > > > Edit Action > Add Follow Up | Close | Save 🗸          |
| Critical Thinking                                             |       |                 |
|                                                               |       | Unhide <u>↓</u> |
| Follow-Up Date *                                              |       |                 |
| Follow-Up *                                                   |       |                 |

The Follow-up screen will allow you to return later and enter information pertaining to the status of the Action Plan.

You have now completed the Assessment Results and Analysis!

## **COURSE ASSESSMENT**

COURSE ASSESSMENT

If your institution has chosen to conduct Course Assessment in the Nuventive Improvement Platform you will see the Course Assessment menu heading in the Main Menu. Click the Menu heading. The following screen will appear.

| Program - Psychology (New Plan Types)                                   | ~                               |                 |   |      |
|-------------------------------------------------------------------------|---------------------------------|-----------------|---|------|
| COURSE ASSESSMENT > Course Assessment                                   |                                 |                 |   |      |
| PSY-235. Developmental Psychology I                                     |                                 |                 |   | Ð    |
| Q Search by Keyword                                                     |                                 |                 |   | of 0 |
| No Student Learning Outcome has/have been entered. Please click the add | utton 😛 to create a/n Student L | earning Outcome | 2 |      |

To begin, select the course from the drop-down, for which Student Learning Outcomes (SLOs) will be entered.

| = | Program - Psychology (New Plan Types)                          |     | ~                                                               |                |  |         |
|---|----------------------------------------------------------------|-----|-----------------------------------------------------------------|----------------|--|---------|
| С | DURSE ASSESSMENT > Course Assessment                           |     |                                                                 |                |  |         |
|   | PSY-235. Developmental Psychology I                            | ~   |                                                                 |                |  | Ð       |
|   | PSY-112. Addictions and Recoveries                             |     |                                                                 |                |  | Showing |
| Q | PSY-205. Business and Industrial Psychology*                   | - 1 |                                                                 |                |  | 0 of 0  |
|   | PSY-209. Behavior Modification*                                |     |                                                                 |                |  |         |
|   | PSY-212. Psychological Experimentation*                        |     | •                                                               |                |  |         |
|   | PSY-215. Advanced Experimental Psychology                      |     | entered. Please click the add button 😛 to create a/n Student Le | arning Outcome |  |         |
|   | PSY-220. Introduction to Human Services                        |     |                                                                 |                |  |         |
|   | PSY-225. Introduction to Statistics for Social Sciences        |     |                                                                 |                |  |         |
|   | PSY-230. Statistics and Methodology in the Behavioral Sciences |     |                                                                 |                |  |         |
|   | PSY-235. Developmental Psychology I                            |     |                                                                 |                |  |         |
|   |                                                                | -   |                                                                 |                |  |         |

Once the course has been selected, click the green circle with the plus sign (+)  $\textcircled{\bullet}$  in the center of the card, or in the top right-hand corner of the card.

### The following card will open.

| ≡                          | Program - Psychology (New Plan Ty | pes)              |                      |  | ~ <b>[</b> |  |       |  |  |  |
|----------------------------|-----------------------------------|-------------------|----------------------|--|------------|--|-------|--|--|--|
| COU                        | RSE ASSESSMENT                    |                   |                      |  |            |  | Close |  |  |  |
| New                        | New Student Learning Outcome      |                   |                      |  |            |  |       |  |  |  |
|                            | STUDENT LEARNING<br>OUTCOME       | ASSESSMENT METHOD | RESULTS AND ANALYSIS |  |            |  |       |  |  |  |
| SLC                        | ) Name *                          |                   |                      |  |            |  |       |  |  |  |
| Student Learning Outcome * |                                   |                   |                      |  |            |  |       |  |  |  |
| SLC                        | ) Status                          |                   |                      |  |            |  |       |  |  |  |
| Pla                        | nned Assessment Year(s)           |                   | <u>v</u>             |  |            |  |       |  |  |  |

Begin by entering the Student Learning Outcome (SLO) Name. We recommend that you refrain from using only SLO 1, SLO 2, etc. to avoid confusion if/when SLOs will be archived. Instead, provide a unique name that represents the Student Learning Outcome in the next field. **For Example**: SLO 1 - Logic of the Scientific Method. **Notice** the Asterisk (\*) next to the field name: SLO Name \*. Anytime you see an Asterisk (\*), the field is required, and you will not be able to save your work until this filed is completed.

Next, enter the Student Learning Outcome. **Example**: students will be able to identify key elements of the scientific method as applied to mental processes and behavior.

Then, select the SLO Status from the drop-down. The choices are: Active or Archived. Active means the SLO is being assessed. Archived means that the SLO has been taken out of use. **NOTE**: Once results have been entered for an SLO **do NOT delete** the SLO. If the SLO is deleted **ALL** results that have been entered for that SLO will also be deleted.

| SLO Status |   |
|------------|---|
| Active     | ~ |
|            |   |
| Active     |   |
| Archived   |   |
|            |   |

Next, select from the Planned Assessment Year(s) drop-down.

| Planned Assessment Year(s) |          |
|----------------------------|----------|
|                            | ~        |
| 2019 - 2020 (Spring)       | <b>^</b> |
| 2020 - 2021 (Fall)         |          |
| 2020 - 2021 (Spring)       |          |
| 2021 - 2022 (Fall)         |          |
| 2021 - 2022 (Spring)       | _        |
| 2022 - 2023 (Fall)         |          |
| 2022 - 2023 (Spring)       | -        |

The Planned Assessment Years listed will vary based on what the institution has selected. For the example above, you can see that Spring and Fall have been included. Your drop-down list may only include the years. You will want to select the assessment years that this SLO will be

assessed. **NOTE**: This is a multi-select field and you can select multiple years if you plan to assess this SLO during those timeframes.

#### Planned Assessment Year(s)

| 2021 - 2022 (Fall) × | 2022 - 2023 (Fall) × | 2022 - 2023 (Spring) × | × × |
|----------------------|----------------------|------------------------|-----|
| 2019 - 2020 (Fall)   |                      |                        |     |
| 2019 - 2020 (Spring) |                      |                        |     |
| 2020 - 2021 (Fall)   |                      |                        |     |
| 2020 - 2021 (Spring) |                      |                        |     |
| 2021 - 2022 (Spring) |                      |                        |     |
|                      |                      |                        |     |

Once you have completed this card, your card should look similar to the one below.

| COURSE ASSESSMENT > Student Le                                                                                     | earning Outcome   |                      |                                                               | Close Save ~                  |
|----------------------------------------------------------------------------------------------------|-------------------|----------------------|---------------------------------------------------------------|-------------------------------|
| PSY-100. General Psychology                                                                                        |                   |                      |                                                               | < 1/2 >                       |
| STUDENT LEARNING<br>OUTCOME                                                                                        | ASSESSMENT METHOD | RESULTS AND ANALYSIS |                                                               |                               |
| SLO Name *<br>CSLO 1 - Logic of the Scientific Method                                                              | I                 |                      |                                                               |                               |
| Student Learning Outcome *<br>On examination (e.g., m/c, T/F, fill-in, ma<br>participants, measurement/manipulatio |                   |                      | tudents will be able to identify key elements of the scientif | fic method (e.g., sampling of |
| SLO Status                                                                                                    | /                 |                      |                                                               |                               |
| Active                                                                                                    |                   | $\sim$               |                                                               |                               |
| Planned Assessment Year(s)<br>2021 - 2022 (Spring) ×                                                               | ×                 | <u> </u>             |                                                               |                               |

Once you have completed entering the SLO information, **SAVE** your work by clicking on the **SAVE** button in the top right-hand corner of the card. Notice that the **SAVE** button also has a **Caret/Arrow** next to the word "**Save**." If you click on the word "**Save**" you will have saved the work and can continue to the ASSESSMENT METHODS tab, or RESULTS AND ANALYSIS tab.

If you click the **Caret/Arrow** on the **SAVE** button you are provided with the options to **Save & Add New** or **Save & Close** this SLO. If you have additional SLOs to add, click the **Save & Add New**. If you have finished adding SLOs and would like to return to the main Course Assessment Screen, click the **Save** 

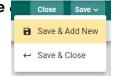

**Save and Close** will take you back to the main Course Assessment Screen where you will see all SLOs that have been entered.

| PSY-100. General Psychology                                                                                                    | <b>•</b>                                                       |
|----------------------------------------------------------------------------------------------------|----------------------------------------------------------------|
| Search by Keyword                                                                                                    | Showing<br>2 of 2                                              |
| SLO 1 - Logic of the Scientific Method                                                                                                    |                                                                |
|                                                                                                    |                                                                |
| On examination (e.g., m/c, T/F, fill-in, matching, essay), written essay, research paper, and/or oral presentation, students will be able to ider<br>participants, measurement/manipulation of variables) as applied to mental processes and behavior<br>sLO Status                                                                                                    | ntify key elements of the scientific method (e.g., sampling of |
| On examination (e.g., m/c, T/F, fill-in, matching, essay), written essay, research paper, and/or oral presentation, students will be able to ider<br>participants, measurement/manipulation of variables) as applied to mental processes and behavior<br>SLO Status<br>Active                                                                                                    | ntify key elements of the scientific method (e.g., sampling of |
| On examination (e.g., m/c, T/F, fill-in, matching, essay), written essay, research paper, and/or oral presentation, students will be able to iden<br>participants, measurement/manipulation of variables) as applied to mental processes and behavior<br><b>SLO Status</b><br>Active<br><b>CSLO 2 - Fundamental Principles</b>                                                                                                    | ntify key elements of the scientific method (e.g., sampling o  |
| Student Learning Outcome         On examination (e.g., m/c, T/F, fill-in, matching, essay), written essay, research paper, and/or oral presentation, students will be able to ider participants, measurement/manipulation of variables) as applied to mental processes and behavior         SLO Status         Active         CSLO 2 - Fundamental Principles         Student Learning Outcome         On examination (e.g., m/c, T/F, fill-in, matching, essay), written essay, research paper, and/or oral presentation, students will be able to exp         Perspectives in psychology (e.g., psychoanalytic, behavioral, cognitive) as well as describe the historical events leading to the establishme | lain, differentiate, and critique the major theoretical        |

**Save and Add New** will provide a new card for you to continue adding SLOs. Notice that in the upper right-hand side of the card above, under the green circle with the plus sign (+), you see 2 of 2. This is an indicator of the number of Student Learning Outcomes (SLOs) that have been entered. Once you open the Outcome, this same indicator will allow you to see which Outcome you are currently viewing and working on.

The next step in the planning process is to add the Assessment Method for each SLO.

From the main Course Assessment Screen, select the SLO where you would like to enter the Assessment Method, by clicking on the ellipsis to the right of the SLO card.

| The following dialog box will appear. | 0ª | Open       |
|---------------------------------------|----|------------|
| Open will open the SLO card.          | ð  | View/Print |
| View/Print will allow you save the    | Ô  | Delete     |

Information to your computer for printing. Delete will delete the SLO and all information connected to that SLO, including any results that have been entered.

Now, click **Open.** You will now see the SLO information that was previously entered.

| Program - Psychology (New Plan T                                                                                | ypes)                                                                            |                                                                    |                                             |                          |                |          |
|----------------------------------------------------------------------------------------------------|----------------------------------------------------------------------------------|--------------------------------------------------------------------|---------------------------------------------|--------------------------|----------------|----------|
| OURSE ASSESSMENT > Student I                                                                                    | _earning Outcome                                                                 |                                                                    |                                             |                          | Close          | Save ~   |
| SY-100. General Psychology                                                                                      |                                                                                  |                                                                    |                                             |                          | < 1            | /2>      |
| STUDENT LEARNING<br>OUTCOME                                                                                     | ASSESSMENT METHOD                                                                | RESULTS AND ANALYSIS                                               |                                             |                          |                |          |
| SLO Name *<br>CSLO 1 - Logic of the Scientific Metho                                                            | od,                                                                              |                                                                    |                                             |                          |                |          |
| Student Learning Outcome *<br>On examination (e.g., m/c, T/F, fill-in, r<br>participants, measurement/manipulat | natching, essay), written essay, resea<br>ion of variables) as applied to mental | rch paper, and/or oral presentation, s<br>I processes and behavior | tudents will be able to identify key elemen | ts of the scientific met | hod (e.g., sam | pling of |
| SLO Status                                                                                                    |                                                                                  |                                                                    |                                             |                          |                |          |
| Active                                                                                                    |                                                                                  | ~                                                                  |                                             |                          |                |          |
| Planned Assessment Year(s)<br>2021 - 2022 (Spring) ×                                                            | ×                                                                                | ~                                                                  |                                             |                          |                |          |

## Next, click the ASSESSMENT METHOD tab.

| Program - Psychology (New Plan Ty | /pes)                        |                                         | ~                              |          |       |               |
|-----------------------------------|------------------------------|-----------------------------------------|--------------------------------|----------|-------|---------------|
| COURSE ASSESSMENT > Student L     | earning Outcome              |                                         |                                |          | Close | Save ∽        |
| PSY-100. General Psychology       |                              |                                         |                                |          | < 1 / | 2 >           |
| Q Search by Keyword               |                              |                                         |                                |          |       | owing<br>of 0 |
| STUDENT LEARNING<br>OUTCOME       | ASSESSMENT METHOD            | RESULTS AND ANALYSIS                    |                                |          |       | Ð             |
|                                   | No Assessment Method has/hav | e been entered. Please click the add bu | tton 🕂 to create a/n Assessmen | t Method |       |               |

To begin entering the assessment method for this SLO, click the green circle with the plus (+) sign in the center of the card, or in the top right-hand corner.

The following card will open.

| ≡     | Program - Psychology (New Plan Types)                                                                                                    |                                       |                     |                       |       |               |
|-------|----------------------------------------------------------------------------------------------------|---------------------------------------|---------------------|-----------------------|-------|---------------|
| COU   | SE ASSESSMENT > Student Learning Outcome                                                                                                    |                                       |                     |                       | Close |               |
| PSY-  | 00. General Psychology                                                                                                    |                                       |                     |                       |       |               |
| On ex | t Learning Outcome<br>mination (e.g., m/c, T/F, fill-in, matching, essay), written essay, resear<br>of participants, measurement/manipulation of variables) as applic<br>atus |                                       | key elements of the | scientific method (e. | g.,   | Hide <u>†</u> |
| Asses | sment Method Status                                                                                                    | ~                                     |                     |                       |       |               |
| Asses | sment Method Type                                                                                                    | · · · · · · · · · · · · · · · · · · · |                     |                       |       |               |
| Asses | sment Method *                                                                                                    |                                       |                     |                       |       |               |
| Succe | ss Criterion                                                                                                    |                                       |                     |                       |       |               |
| Notes |                                                                                                    |                                       |                     |                       |       |               |
| Supp  | rting Document(s)                                                                                                    |                                       |                     |                       |       | _             |
| D     | cument Name                                                                                                    | Document Description                  |                     |                       | 6     |               |

Notice the light green area at the top of the card. This is the information that was entered previously for the SLO. You can choose to leave this information available as you enter the assessment method information, or you can click the Hide icon to the right  $Hide_{\uparrow}$  to hide the information while you work.

Now, click the caret/arrow to the right of the Assessment Method Status. This will allow you to select from the options provided.

| Assessment Method Status |        |
|--------------------------|--------|
|                          | $\sim$ |
|                          |        |
| Active                   |        |
| Inactive                 |        |

If this is a new SLO, and you plan to assess this SLO, click Active. Inactive means that the SLO will not be assessed and will be hidden from this page.

Next, select the Assessment Method Type. Your choices may differ from this example. You might see Direct and Indirect. Regardless, select from the choices that your institution has provide. **NOTE**: You can only select 1 Assessment Method Type. If you plan to Assess this SLO by additional Assessment Methods, you will be provided with that option when you are ready to SAVE this card.

#### Assessment Method Type

|              | $\sim$ |
|--------------|--------|
|              |        |
| Assignment   |        |
| Exam         |        |
| Project      |        |
| Presentation |        |

In the next field, Assessment Method, describe how you plan to assess this SLO.

| COURSE ASSESSMENT > Course Assessment > Student Learning Outcome             |   |  | Save ~          |
|------------------------------------------------------------------------------|---|--|-----------------|
| PSY-100. General Psychology                                                  |   |  |                 |
|                                                                              |   |  | Unhide <u>↓</u> |
| Assessment Method Status                                                     |   |  |                 |
| Active                                                                       | - |  |                 |
| Assessment Method Type                                                       |   |  |                 |
| Project                                                                      | - |  |                 |
| Assessment Method *                                                          |   |  |                 |
| Students will be given a focus group scenario where they will be expected to |   |  |                 |

Next, provide the Success Criterion. This will be the Target level of achievement for the group being assessed. Continue entering information for the remainder of the fields for this Assessment Method. Your Institution may have added custom fields to accommodate specific requirements.

#### Attaching a Document to the Assessment Method

Now that you have entered an Assessment Method for this SLO, you can attach a document to the Assessment Method. For example, if the means of evaluation for this method is a rubric, you can attach the rubric to the Assessment Method.

| To add Supporting Documents, Click the green circle plus + sign 🗨 |                      |   |  |  |  |  |
|-------------------------------------------------------------------|----------------------|---|--|--|--|--|
| Supporting Documents                                              |                      |   |  |  |  |  |
| Document Name                                                     | Document Description | 0 |  |  |  |  |
| There are no documents attached                                   |                      |   |  |  |  |  |
|                                                                   |                      |   |  |  |  |  |

The following screen will appear. Click on the primary folder to open the Document Library folders where this document has been stored.

| Develop Student Writing Skills        |                      |                 |                                                                                                    |  |
|---------------------------------------|----------------------|-----------------|----------------------------------------------------------------------------------------------------|--|
| STATUS UPDATE                         |                      | Unhide <u>1</u> | Nuvertive Graduate Profile     Segree Competition Method      Count of Region Secreted     There is a method     There is a method     There is a met |  |
| Document Relate Repository            |                      |                 | × )                                                                                                    |  |
| <b>^</b>                              |                      |                 |                                                                                                    |  |
| Program - Psychology (New Plan Types) |                      |                 |                                                                                                    |  |
|                                       |                      |                 |                                                                                                    |  |
| Supporting Documents                  |                      |                 |                                                                                                    |  |
| Document Name                         | Document Description | Ð               |                                                                                                    |  |
| There are no documents attached       |                      |                 |                                                                                                    |  |

Now select from the folder options available. In this example there is one folder titled General.

| PROGRAM GOALS > > Goal Description > Edit State | us Update            | Close | Save ∽          |                                                                                                    | Ŧ                                 |
|-------------------------------------------------|----------------------|-------|-----------------|----------------------------------------------------------------------------------------------------|-----------------------------------|
| Develop Student Writing Skills                  |                      |       |                 |                                                                                                    |                                   |
| STATUS UPDATE                                   |                      |       | Unhide <u>↓</u> | Nuvertive Graduate Profile<br>Degres Competion Marks<br>Conf Officer Analytic<br>There is a second second sec | 144<br>125<br>1381<br>488<br>1395 |
| Document Relate Repository                      |                      |       |                 | Ξ×                                                                                                    | )                                 |
| PROGRAM - PSYCHOLOGY (NEW PLAN                  | TYPES)               |       |                 |                                                                                                    |                                   |
| General                                         |                      |       |                 |                                                                                                    | 1                                 |
|                                                 |                      |       |                 |                                                                                                    |                                   |
| Supporting Documents                            |                      |       |                 |                                                                                                    |                                   |
| Document Name                                   | Document Description | Ð     |                 |                                                                                                    |                                   |
| There are no documents attached                 |                      |       |                 |                                                                                                    |                                   |

Click the folder name to open that folder. Then, select a file (or files) from that folder by clicking the check-box next to each file you would like to add.

| PROG  | RAM GOALS > > Goal Description > Edit Status Update | Close | Save 🗸   |            |                                   | Ŧ       |  |  |  |  |
|-------|-----------------------------------------------------|-------|----------|------------|-----------------------------------|---------|--|--|--|--|
| Devel | Vevelop Student Writing Skills                      |       |          |            |                                   |         |  |  |  |  |
|       |                                                     |       | Unhide ↓ | Degrae Con | ive Graduate i<br>pistion Matrics | Profile |  |  |  |  |
| S'    | Document Relate Repository                          |       | ATTAC    | н 🖡        |                                   | ×       |  |  |  |  |
|       | PROGRAM - PSYCHOLOGY (NEW PLAN TYPES) > GENERAL     |       |          |            | )                                 |         |  |  |  |  |
|       | coming-soon-v2.png                                  |       |          |            |                                   |         |  |  |  |  |
|       | Sample Outcome Evidence.docx                        |       |          |            |                                   |         |  |  |  |  |
| Sup   | orting Documents                                    |       |          |            |                                   |         |  |  |  |  |
|       | ocument Name Document Description                   | Ð     |          |            |                                   |         |  |  |  |  |
|       | here are no documents attached                      |       |          |            |                                   |         |  |  |  |  |

Now, select from the from the top right-hand navigation.

| Program - Psychology (New Plan Types)                                                   | · • • •      |
|-----------------------------------------------------------------------------------------|--------------|
| PROGRAM GOALS > > Goal Description > Edit Status Update                                 | Close Save ~ |
| Develop Student Writing Skills                                                          |              |
|                                                                                         | Unhide 1     |
| S Document Relate Repository                                                            | ATTACH 🗎 🗅 🗙 |
| PROGRAM - PSYCHOLOGY (NEW PLAN TYPES) > GENERAL                                         |              |
| coming-soon-v2.png                                                                      |              |
| Sample Outcome Evidence.docx                                                            |              |
|                                                                                         | _            |
| Supporting Documents Document Name Document Description There are no documents attached | Ο            |

**Note**: If the folder, or file, is not available in the Document Library/Repository, you can add a folder and/or file, right from this screen by clicking on one of the icons next to the Attach icon.

| ATTACH                        | ×                                        |     |
|-------------------------------|------------------------------------------|-----|
| More on the Document Libr     | ary/Repository later in this Help Guide. |     |
| You should now see the file a | ttached as a supporting document.        |     |
| Supporting Documents          |                                          |     |
| Document Name                 | Document Description                     | Add |
| Sample Outcome Evidence.docx  |                                          | ×   |

You have now completed the ASSESSMENT METHOD for that SLO. Remember to **SAVE** your work! You may continue adding assessment methods for each of the SLOs, or you may **Save and Close** to return to the main COURSE ASSESSMENT screen.

# **ENTERING COURSE ASSESSMENT RESULTS AND ANALYSIS**

To begin entering the RESULTS AND ANALYSIS for a Course Student Leaning Outcome (CSLO), locate the CSLO where you would like to enter the results. Open the card by clicking on the ellipsis to the right of the CSLO card.

| E Program - Psychology (New Plan Types)                                                                                                    |                   |
|----------------------------------------------------------------------------------------------------|-------------------|
| COURSE ASSESSMENT                                                                                                    |                   |
| PSY-100. General Psychology                                                                                                    | Ð                 |
| Q Search by Keyword                                                                                                    | Showing<br>2 of 2 |
| CSLO 1 - Logic of the Scientific Method,                                                                                                    | :                 |
| Student Learning Outcome<br>On examination (e.g., m/c, T/F, fill-in, matching, essay), written essay, research paper, and/or oral presentation, students will be able to identify key elements of the scientific method (<br>participants, measurement/manipulation of variables) as applied to mental processes and behavior                                                                              | e.g., sampling of |
| SLO Status<br>Active                                                                                                    |                   |
| CSLO 2 - Fundamental Principles                                                                                                    | :                 |
| Student Learning Outcome<br>On examination (e.g., m/c, T/F, fill-in, matching, essay), written essay, research paper, and/or oral presentation, students will be able to explain, differentiate, and critique the major the<br>perspectives in psychology (e.g., psychoanalytic, behavioral, cognitive) as well as describe the historical events leading to the establishment of psychology as a science. | oretical          |
| SLO Status<br>Active                                                                                                    |                   |

Once you have clicked on the ellipsis the following menu will appear. Now, click Open.

|                                                           |   | •      |                   |
|-----------------------------------------------------------|---|--------|-------------------|
| 🥕 Open                                                    |   |        |                   |
| - B View/Print                                            |   |        |                   |
| 📋 Delete                                                  |   |        |                   |
|                                                           |   |        |                   |
| Program - Psychology (New Plan Types)                     | ) |        |                   |
| COURSE ASSESSMENT                                         |   |        |                   |
| PSY-100. General Psychology                               | ~ |        | Ð                 |
|                                                           |   |        |                   |
| Q Search by Keyword                                       |   |        | Showing<br>2 of 2 |
| Q Search by Keyword CSLO 1 - Logic of the Scientific Meth |   | / Oper | 2 of 2            |

SLO Status Active

That specific STUDENT LEARNING OUTCOME screen will open – as seen below.

Delete

| JRSE ASSESSMENT > Student Le                                                                                     |                   |                      |                                          |                   |                 |                |         |
|----------------------------------------------------------------------------------------------------|-------------------|----------------------|------------------------------------------|-------------------|-----------------|----------------|---------|
|                                                                                                    | earning Outcome   |                      |                                          |                   |                 | Close          | Save    |
| -100. General Psychology                                                                                         |                   |                      |                                          |                   |                 | < 1            | /2>     |
| STUDENT LEARNING<br>OUTCOME                                                                                      | ASSESSMENT METHOD | RESULTS AND ANALYSIS |                                          |                   |                 |                |         |
| .0 Name *                                                                                                    |                   |                      |                                          |                   |                 |                |         |
| SLO 1 - Logic of the Scientific Method                                                                           | d,                |                      |                                          |                   |                 |                |         |
| udent Learning Outcome *                                                                                         |                   |                      | and search the sector as the sate to the | -1                |                 |                |         |
| n examination (e.g., m/c, T/F, fill-in, m<br>articipants, measurement/manipulatio                                |                   |                      | tudents will be able to identify key     | elements of the s | cientific metho | id (e.g., samj | pling o |
| and the second second second second second second second second second second second second second second second |                   |                      |                                          |                   |                 |                |         |
| .0 Status                                                                                                    |                   |                      |                                          |                   |                 |                |         |

Next, select the RESULTS AND ANALYSIS tab. The following screen will open.

| E Program - Psychology (New Plan Types)                                               |                                  |                      |  |  |  |       |     |  |  |
|---------------------------------------------------------------------------------------|----------------------------------|----------------------|--|--|--|-------|-----|--|--|
| COURSE ASSESSMENT > Course As                                                         | ssessment > Student Learning Out | tcome                |  |  |  | Close |     |  |  |
| PSY-100. General Psychology                                                           |                                  |                      |  |  |  | < 1 / | 2 > |  |  |
| Q Search by Keyword                                                                   | Showing<br>0 of 0                |                      |  |  |  |       |     |  |  |
| <ul> <li>STUDENT LEARNING<br/>OUTCOME</li> </ul>                                      | ASSESSMENT METHOD                | RESULTS AND ANALYSIS |  |  |  |       | Ð   |  |  |
| No results has/have been entered. Please click the add button 😛 to create a/n results |                                  |                      |  |  |  |       |     |  |  |
|                                                                                       |                                  |                      |  |  |  |       |     |  |  |

If a new Result and Analysis is being added for an assessment method, click on the green circle with the plus (+) sign  $\bigcirc$ 

The following screen will open. This view of the card will allow you to see the entire CSLO information. If you would like to hide this information, click the Hide icon to the right. Hide T

**Note**: Hiding the CSLO information is temporary and can be undone by clicking on Unhide  $\perp$ 

| Program - Psychology (New J                                                                                                 | Plan Types)                                                             |                             |                                                                     |                                     | · · · ·                |                      |          |        |
|----------------------------------------------------------------------------------------------------|-------------------------------------------------------------------------|-----------------------------|---------------------------------------------------------------------|-------------------------------------|------------------------|----------------------|----------|--------|
| OURSE ASSESSMENT > Stud                                                                                                    | lent Learning Outcome                                                   |                             |                                                                     |                                     |                        |                      | Close    | Save ~ |
| 6Y-100. General Psychology                                                                                                  |                                                                         |                             |                                                                     |                                     |                        |                      |          |        |
| Student Learning Outcome<br>On examination (e.g., m/c, T/F, fil<br>sampling of participants, measur<br>SLO Status<br>Active | l-in, matching, essay), written ess<br>ement/manipulation of variables) | y, research<br>as applied t | paper, and/or oral presentation,<br>to mental processes and behavio | students will be able to iden<br>or | lify key elements of t | he scientific method | d (e.g., | Hide Ŧ |
| ASSESSMENT RESULTS                                                                                                    | ACTION/IMPROVEMENT F                                                    | LAN                         |                                                                     |                                     |                        |                      |          |        |
| Reporting Period *                                                                                                    |                                                                         | 10-                         | ~                                                                   |                                     |                        |                      |          |        |
| Assessment Results *                                                                                                    |                                                                         |                             |                                                                     |                                     |                        |                      |          |        |
| Conclusion *                                                                                                    |                                                                         | 15                          | <b>W</b> 7                                                          |                                     |                        |                      |          |        |
| Result Date *                                                                                                    |                                                                         |                             |                                                                     |                                     |                        |                      |          |        |
| Optional Information                                                                                                    |                                                                         |                             |                                                                     |                                     |                        |                      |          |        |
| Tables and Graphs                                                                                                    |                                                                         |                             |                                                                     |                                     |                        |                      |          |        |

Now, enter the Assessment Results. The first entry will be the Results Period \*. Notice the Asterisk (\*) next to the name of the field. **Note**: wherever you see the Asterisk (\*) the information is

required, and you will not be able to **Save** the information until this information has been entered. Also, notice that there is a caret/arrow to the right of the field. Clicking any caret/arrow

will open a drop-down where you will select from the choices provided. See example below.

| ASSESSMENT RESULTS                         | ACTION/IMPROVEMENT PLAN |   |
|--------------------------------------------|-------------------------|---|
| Reporting Period *                         |                         | ~ |
| 2019 - 2020 (Fall)                         |                         |   |
| 2019 - 2020 (Spring)<br>2020 - 2021 (Fall) |                         |   |
| 2020 - 2021 (Spring)                       |                         |   |

Continue working down the card.

Next, provide the Assessment Results\*. Then, select the Conclusion\* from the dropdown by clicking on the caret/arrow. |  $\checkmark$ 

Now, select the Results Date\*. This is the date that you have entered this result.

Finally, use the scroll bar to the right to add any **Optional Information** and/or **Supporting Documents**.

To add **Supporting Information**, click in the text/dialog box. Once you click in the text/dialog box the typical Word toolbar will appear. You have a variety of options such as pasting from a Word document, adding a table, linking to a document outside of the platform, or pasting a graphic/picture from another sources. **Note**: If there are documents available to you in the area to the right, you can cut and paste that information into this space.

Supporting Information

**Optional Information** 

★ → Normal • B I U A • 11 • E = = | ⑧ | 플 := | ⑧ ☶ © 🖬

#### Example:

|                                                                                                    |        |        | coonprio | Status U | pdate                                     | Close | Save 🗸   |                                                         |
|----------------------------------------------------------------------------------------------------|--------|--------|----------|----------|-------------------------------------------|-------|----------|---------------------------------------------------------|
| elop Student W                                                                                                    | riting | Skills |          |          |                                           |       |          |                                                         |
| TATUS UPDATI                                                                                                    |        |        |          |          |                                           |       | Unhide 🛓 | Nurventive Graduate Profile     Degra Computer table 1a |
| tional Information                                                                                                 |        |        |          |          |                                           |       | _        | Graduation Rates (Tablea                                |
| Count of Majors (<br>(Click any bar to see detailed<br>All Students FY2016<br>FY2017<br>FY2018<br>FY2019<br>FY2029 |        | d      |          |          | 2,231<br>2,208<br>2,235<br>2,292<br>2,296 |       |          |                                                         |

| To add Supporting Do            | ocuments, Click the green circle plus + sign 🕕 |   |
|---------------------------------|------------------------------------------------|---|
| Supporting Documents            |                                                |   |
| Document Name                   | Document Description                           | • |
| There are no documents attached |                                                |   |

The following screen will appear. Click on the primary folder to open the Document Library folders where this document has been stored.

| Develop Student Writing Skills        |                      |          |                                                            |
|---------------------------------------|----------------------|----------|------------------------------------------------------------|
| STATUS UPDATE                         |                      | Unhide 🛓 | Neventive Graduate Profile     Segue Campolitation that is |
| Document Relate Repository            |                      |          | × ,                                                        |
| <b>A</b>                              |                      |          |                                                            |
| Program - Psychology (New Plan Types) |                      |          |                                                            |
|                                       |                      | 4        |                                                            |
| Supporting Documents                  |                      |          |                                                            |
| Document Name                         | Document Description | Ð        |                                                            |
| There are no documents attached       |                      |          |                                                            |

Now select from the folder options available. In this example there is one folder titled General.

| PROGRAM GOALS > > Goal Description > Edit Sta | atus Update          | Close | Save 🗸          |                                                                                                    | Ŧ                                                 |
|-----------------------------------------------|----------------------|-------|-----------------|----------------------------------------------------------------------------------------------------|---------------------------------------------------|
| Develop Student Writing Skills                |                      |       |                 |                                                                                                    |                                                   |
| STATUS UPDATE                                 |                      |       | Unhide <u>1</u> | Nuventive Graduate Profile<br>Degres Competition Matrice<br>Control Magnet Annulate<br>Withow Research Control<br>Biogram | 1247<br>2.200<br>1.201<br>4.401<br>4.401<br>4.401 |
| Document Relate Repository                    |                      |       |                 | Δ×                                                                                                    | _)                                                |
| PROGRAM - PSYCHOLOGY (NEW PLA<br>             | N TYPES)             |       |                 |                                                                                                    |                                                   |
| General                                       |                      |       |                 |                                                                                                    |                                                   |
| Supporting Documents                          |                      |       |                 |                                                                                                    |                                                   |
| Document Name                                 | Document Description | Ð     |                 |                                                                                                    |                                                   |
| There are no documents attached               |                      |       |                 |                                                                                                    |                                                   |

Click the folder name to open that folder. Then, select a file (or files) from that folder by clicking the check-box next to each file you would like to add.

| PROGRAM GOAL     | S > > Goal Description > Edit Status Update        | Close | Save 🗸   | Ŧ                                                       |
|------------------|----------------------------------------------------|-------|----------|---------------------------------------------------------|
| Develop Student  | Writing Skills                                     |       |          |                                                         |
|                  |                                                    |       | Unhide ↓ | Nuventive Graduate Profile<br>Degree Completion Metrics |
| S Docum          | ent Relate Repository                              |       | ATTA     | ж 🗈 🗆 ×                                                 |
| <b>•</b> •       | PROGRAM - PSYCHOLOGY (NEW PLAN TYPES)      GENERAL |       |          | )                                                       |
|                  | coming-soon-v2.png                                 |       |          |                                                         |
|                  | Sample Outcome Evidence.docx                       |       |          |                                                         |
| Supporting Docum | nents                                              |       |          |                                                         |
| Document Nar     | ne Document Description documents attached         | Ð     |          |                                                         |

Now select ATTACH

from the from the top right-hand navigation.

| ≡     | Program - Psychology (New Plan Types)               | ~            |                                                      |
|-------|-----------------------------------------------------|--------------|------------------------------------------------------|
| PROG  | RAM GOALS > > Goal Description > Edit Status Update | Close Save ~ | ÷                                                    |
| Devel | op Student Writing Skills                           |              |                                                      |
|       |                                                     | Unhide J     | Nuventive Graduate Profile<br>Depres Competion Marks |
| S.    | Document Relate Repository                          | ATTACH       |                                                      |
|       | PROGRAM - PSYCHOLOGY (NEW PLAN TYPES) > GENERAL     |              | )                                                    |
|       | coming-soon-v2.png                                  |              |                                                      |
|       | Sample Outcome Evidence.docx                        |              |                                                      |
|       | porting Documents                                   | •            |                                                      |
| _     | There are no documents attached                     |              |                                                      |

**Note**: If the folder, or file, is not available in the Document Library/Repository, you can add a folder and/or file, right from this screen by clicking on one of the icons next to the Attach icon.

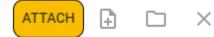

More on the Document Library/Repository later in this Help Guide.

You should now see the file attached as a supporting document.

| Supporting Documents                            |                                               |                    |
|-------------------------------------------------|-----------------------------------------------|--------------------|
| Document Name                                   | Document Description                          | Add                |
| Sample Outcome Evidence.docx                    |                                               | ×                  |
| Once you are satisfied with & Add New or Save & | the information you have entered Click save ~ | and choose to Save |
| & Add New Of Save &                             | CIOSE.                                        |                    |
|                                                 | ← Save & Close                                |                    |

**NOTE**: You will not be able to add the Action/Improvement Plan information until the Results/Analysis information is saved. Once you have saved the work, proceed to the Action/Improvement Plan by clicking on the ACTION/IMPROVEMENT PLAN tab.

After clicking on the ACTION/IMPROVEMENT PLAN tab the following screen will appear.

| REPLACE THIS GRAPHIC)                                                                                                    |       |               |
|----------------------------------------------------------------------------------------------------|-------|---------------|
| Program - Psychology (New Plan Types)                                                                                                    |       |               |
| ROGRAM LEARNING ASSESSMENT > > > Edit Summary of Results > Edit Action                                                                                                    | Close | Save 🗸        |
| Critical Thinking                                                                                                    |       |               |
| Outcome<br>Graduates of the program will respect and use critical and creative thinking, skeptical inquiry, and, when possible, the scientific approach to solve<br>problems related to behavior and mental processes. |       | Hide <u>†</u> |
| Outcome Status<br>Active                                                                                                    |       |               |
| Planned Assessment Year(s)<br>2019 - 2020, 2020 - 2021                                                                                                    |       |               |
| Assessment Method<br>Distribution of scores on Exam 2 (Chapters, 5,6,7,8,9) from PSYC 14.                                                                                                    |       |               |
| Criterion<br>80% of students will achieve an 80% or higher on exam 2                                                                                                    |       |               |
| SUMMARY OF RESULTS ACTION/IMPROVEMENT PLAN                                                                                                    |       |               |
| Action *<br>The actions we will take to improve will be to                                                                                                    |       |               |
| Action Date * 02/10/2021                                                                                                    |       |               |
| Follow-Up                                                                                                    |       | Ð             |

Again, this view of the card will allow you to see the entire plan information. If you would like to hide the plan information, click the Hide icon to the right. Hide  $\uparrow$ 

Note: Hiding the plan information is temporary and can be undone by clicking on Unhide 1

Now, complete the Action Plan. Notice that there is also a field for Follow-Up.

## (REPLACE THIS GRAPHIC)

| Program - Psychology (New Plan Types)                         |       |                 |
|---------------------------------------------------------------|-------|-----------------|
| PROGRAM LEARNING ASSESSMENT > > > Edit Action > Add Follow Up | Close | Save 🗸          |
| Critical Thinking                                             |       |                 |
|                                                               |       | Unhide <u>↓</u> |
| Follow-Up Date *                                              |       |                 |
| Follow-Up *                                                   |       |                 |

The Follow-up screen will allow you to return later and enter information pertaining to the status of the Action Plan.

You have now completed the ASSESSMENT RESULTS AND ANALYSIS

# MAPPING

### MAPPING

Once you have clicked on the MAPPING tab in the Main Menu, the following screen will open. **NOTE**: Nuventive Mapping is provided for diagnostic and reporting purposes only. All mapping, conducted within the mapping screens (Curriculum Mapping, Goals, Mapping, Outcomes Mapping, etc.) function the same. The only differences are that: 1. You will select the type of mapping from the drop-down, 2. The indicators may change.

| Program - Psychology (New Plan Type:          | 5.<br> |           |                             |         |           |    |     |         |       |    |         | _    |                              |
|-----------------------------------------------|--------|-----------|-----------------------------|---------|-----------|----|-----|---------|-------|----|---------|------|------------------------------|
| MAPPING                                       |        |           |                             |         |           |    |     |         |       |    | 5       | Save |                              |
|                                               |        |           |                             |         |           |    |     |         |       |    |         | ×    |                              |
|                                               |        |           |                             |         |           |    |     |         |       |    |         |      |                              |
| Curriculum Mapping                            | Pr     | ogram     | Learning<br>R - Reinforced, | Assessm | nent      |    |     |         |       |    | E       | 1 :  | Nuventive.                   |
|                                               | T. T.  |           |                             | -       |           |    |     |         |       |    |         |      | ASSESSMENT                   |
| Q Search by Keyword                           | Crit   | ical Thir | nking                       | 4       | Applicati | on | Cor | nmunica | ation |    | Researc | h    | REPORT                       |
| PSY-100<br>General Psychology                 | ĩ      | R         | м                           | 1i      | R         | м  | ĩ   | R       | м     | Ĩ  | R       | м    | Program Assessment Report (V |
| PSY-112<br>Addictions and Recoveries          | 1      | R         | м                           | 1       | R         | м  | 1   | R       | м     | 1  | R       | м    |                              |
| PSY-205<br>Business and Industrial Psychology | 1      | R         | м                           | 10      | R         | м  | 1   | R       | м     | 18 | R       | м    |                              |
| PSY-209<br>Behavior Modification              | 1      | R         | м                           | 1       | R         | м  | 1   | R       | м     | 1  | R       | м    |                              |
| PSY-212<br>Psychological Experimentation      | 1      | R         | м                           | 1       | R         | м  | 1   | R       | м     | 1  | R       | м    |                              |
| PSY-215<br>Advanced Experimental Psychology   | 1      | R         | м                           | Į       | R         | м  | 1   | R       | м     | 1  | R       | м    |                              |
| PSY-220                                       |        |           |                             |         |           |    |     |         |       |    | _       |      |                              |

### **Curriculum Mapping**

Begin by selecting Curriculum Mapping from the drop-down depicted below.

to the left of the screen as

| MAPPING                                                  |       |           |                             |                         |          |    |     |         |       |    | 3       | Save |
|----------------------------------------------------------|-------|-----------|-----------------------------|-------------------------|----------|----|-----|---------|-------|----|---------|------|
|                                                          |       |           |                             |                         |          |    |     |         |       |    |         | ×    |
| Curriculum Mapping                                       | , Pro | ogram     | Learning<br>R - Reinforced, | Assessm<br>M - Mastereo | ent      |    |     |         |       |    | 6       | 1    |
| Goals                                                    | Crit  | ical Thir | nking                       | А                       | pplicati | on | Con | nmunica | ation | 1  | Researc | h    |
| College of Arts and Sciences (New Plan<br>Type) - Goals  | 1     | R         | м                           | 51                      | R        | M  | i.  | R       | м     | li | R       | N    |
| Strategic Plan (New Plan Type) - Goals<br>Gen Ed - Goals | 1     | R         | м                           | 1                       | R        | м  | 1   | R       | м     | 1  | R       | M    |
| Accreditation - SACSCOC - SACSCOC<br>Accreditation       | T     | R         | м                           |                         | R        | м  | U   | R       | м     |    | R       | N    |
| Curriculum Mapping                                       | -     |           |                             | 1                       | 1        |    |     |         |       | -  | 1       | 1    |
| ehavior Modification                                     | 1     | R         | м                           | â                       | R        | м  | 1   | R       | м     | 1  | R       | N    |
| PSY-212<br>sychological Experimentation                  | 1     | R         | м                           | 1                       | R        | м  | 1   | R       | м     | 1  | R       | N    |
| SY-215<br>dvanced Experimental Psychology                | 1     | R         | м                           | 1                       | R        | м  | 1   | R       | м     |    | R       | N    |
| PSY-220                                                  |       |           |                             |                         | -        |    |     | 1       |       | _  |         |      |

Next, notice that the courses aligned to this program are listed in the left-hand column.

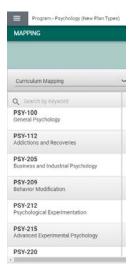

To the right each course is the Program Learning Outcomes (PLOs) for this program. These are the PLOs that have been entered for the Program Assessment Plan

| Criti | ical Thin | iking | A  | pplicati | on | Con | nmunica | ation | I  | Researc | h |
|-------|-----------|-------|----|----------|----|-----|---------|-------|----|---------|---|
| I     | R         | м     | I  | R        | м  | I   | R       | м     | I  | R       | N |
| I     | R         | м     | 1  | R        | м  | I   | R       | м     | I  | R       | N |
| I     | R         | м     | I  | R        | м  | Î   | R       | м     | I  | R       | N |
| L     | R         | м     | 1  | R        | м  | 1   | R       | м     | I  | R       | N |
| I     | R         | м     | I  | R        | м  |     | R       | м     | 1  | R       | N |
| I.    | R         | м     | T. | R        | м  | I   | R       | м     | T. | R       | N |

Indicators have been provided: I - Introduced, R - Reinforced, M - Mastered.

| Program - Psychology (New Plan Type MAPPING   | ,     |          |                               |      |          |    |     |         |       | ~  |         | Save |
|-----------------------------------------------|-------|----------|-------------------------------|------|----------|----|-----|---------|-------|----|---------|------|
|                                               |       |          |                               |      |          |    |     |         |       |    |         | ×    |
| Curriculum Mapping                            |       |          | Learning A<br>R - Reinforced, |      |          |    |     |         |       |    | Ē       | •    |
| Q Search by Keyword                           | Criti | cal Thir | iking                         | A    | pplicati | on | Con | nmunica | ation | 1  | Researc | h    |
| PSY-100<br>General Psychology                 | a     | R        | м                             | - 11 | R        | м  | a   | R       | м     | 10 | R       | м    |
| PSY-112<br>Addictions and Recoveries          | 1     | R        | м                             | 1    | R        | м  | 1   | R       | м     | 4  | R       | N    |
| PSY-205<br>Business and Industrial Psychology | 1     | R        | м                             | 1    | R        | м  | 1   | R       | м     | 1  | R       | N    |
| PSY-209<br>Behavior Modification              | I     | R        | м                             | Ĭ    | R        | м  | 1   | R       | м     | i  | R       | M    |
| PSY-212<br>Psychological Experimentation      | 1     | R        | м                             | 1    | R        | м  | 1   | R       | м     | 1  | R       | N    |
| PSY-215<br>Advanced Experimental Psychology   | 1     | R        | м                             | ĩ    | R        | м  | 1   | R       | м     | î  | R       | N    |
| PSY-220                                       |       | 1        |                               |      |          |    |     |         |       |    |         |      |

By clicking on the appropriate indicator under each PLO and aligned to the course(s) on the left, select where this PLO will be Introduced, Reinforced, of Mastered. Use the scroll bars at the

bottom, and to the right, to move across the screen to reveal all courses and/or PLOs). If you would like to remove any mapping you have selected, click the selected indicator again to unselect. Once you have completed the mapping, the **SAVE** button, in the top right-hand corner, will illuminate and you will be able to save your mapping work.

Another feature offered in the mapping screens is the option to add notes. Notice the icons to the right, just below the Save button.

By clicking on the ellipsis, the following options will appear. Add/Edit Note

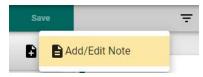

After clicking on the Add/Edit Note icon, the following dialog box will open.

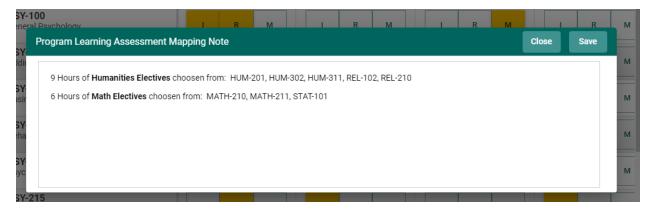

This is where you can add notes relevant to your mapping work. To add notes, Click within the dialog box. The dialog box now changes to a text box with options like that of a Word document. You will now be able to customize the font, add a table, include a picture or graphic, and/or link (URL) to an external document, and/or locate and include a document in your Document Library/Repository.

| ogram Learning A  | ssessment Mapping Note                           |                                            | Close Sa |
|-------------------|--------------------------------------------------|--------------------------------------------|----------|
| 🔸 🧼   Normal      | -   <b>B</b> <i>I</i> <u>U</u>   <u>A</u> -   11 | - 📃 = =   = :=   🛍 🎞 😄 🖬                   |          |
| 9 Hours of Human  | ities Electives choosen from: HU                 | JM-201, HUM-302, HUM-311, REL-102, REL-210 |          |
| 6 Hours of Math E | ectives choosen from: MATH-21                    | 0, MATH-211, STAT-101                      |          |

Once you have completed adding the Note, Click the **SAVE** button at the top of the card. Once you have saved the Note, and have completed adding notes, click **Close** 

Close Save

## **Goals Mapping**

For Goals Mapping you will select Goals from the drop-down.

| N      | /IAPPING                                                |   |
|--------|---------------------------------------------------------|---|
| -      | Goals                                                   | ~ |
| C      | Goals                                                   |   |
| F      | College of Arts and Sciences (New Plan<br>Type) - Goals |   |
| I      | Strategic Plan (New Plan Type) - Goals                  |   |
| F      | Gen Ed - Goals                                          |   |
| F      | Accreditation SACSCOC - SACSCOC<br>Accreditation        |   |
| t<br>t | Curriculum Mapping                                      |   |

| MAPPING                                                                                                    |                   |               |             |   |               |   |                 | Save | Ŧ                            |
|----------------------------------------------------------------------------------------------------|-------------------|---------------|-------------|---|---------------|---|-----------------|------|------------------------------|
| Goals 🛛                                                                                                    |                   | am Learning / |             |   |               |   |                 | ×    |                              |
| Q Search by Keyword                                                                                                    | Critical Thinking |               | Application |   | Communication |   | Research REPORT |      |                              |
| Develop Student Writing Skills<br>Provide a systematic plan for developing<br>writing skills by offering more than one wri | D                 | a             | D           | 1 | D             | 1 | D               | 1    | Program Assessment Report (W |
| Diversity<br>Recruit and promote a more diverse faculty<br>and student population within the<br>program                    | D                 | 1             | D           | 1 | D             | 1 | D               | 1    | -                            |
| Student Learning<br>Students will gain the knowledge necessary<br>to be prepared for employment or graduate                | D                 | I             | D           | î | D             | î | D               | ĩ    | -                            |

Next, notice that the goals are now listed in the left-hand column.

| Goals                                                                                                    | D - Direct |
|----------------------------------------------------------------------------------------------------|------------|
| Q Search by Keyword                                                                                                    | Critical   |
| Develop Student Writing Skills<br>Provide a systematic plan for developing<br>writing skills by offering more than one wri | D          |
| Diversity<br>Recruit and promote a more diverse faculty<br>and student population within the<br>program                    | D          |
| Student Learning<br>Students will gain the knowledge necessary<br>to be prepared for employment or graduate<br>            | D          |

Also, notice that the Indicators have changed based on what your institutions has decided to use.

| MAPPING                                                                                                    |                   |                                          |             |    |               |    | (j)      | Save |
|----------------------------------------------------------------------------------------------------|-------------------|------------------------------------------|-------------|----|---------------|----|----------|------|
| Goals                                                                                                    |                   | am Learning /<br>Relationship, I - Indir |             |    |               |    |          | 6 :  |
| Q Search by Keyword                                                                                                    | Critical Thinking |                                          | Application |    | Communication |    | Research |      |
| Develop Student Writing Skills<br>Provide a systematic plan for developing<br>writing skills by offering more than one wri | D                 | L                                        | D           | 1  | D             | L  | D        | I.   |
| Diversity<br>Recruit and promote a more diverse faculty<br>and student population within the<br>program                    | D                 | 1                                        | D           | I  | D             | 1. | D        | I.   |
| Student Learning<br>Students will gain the knowledge necessary<br>to be prepared for employment or graduate                | D                 | 1                                        | D           | î. | D             | Ť. | D        | I    |

By clicking on the appropriate indicator under each PLO and aligned to the Goal(s) on the left, select where this PLO has a Direct or Indirect Relationship. Use the scroll bars at the bottom, and to the right, to move across the screen to reveal all Goals and/or PLOs). If you would like to remove any mapping you have selected, click the selected indicator again to unselect. Once you have completed the mapping, the **SAVE** button, save in the top right-hand corner, will illuminate and you will be able to save your mapping work.

Another feature offered in the mapping screens is the option to add notes. Notice the icons to the right, just below the Save button.

By clicking on the ellipsis, the following options will appear. Add/Edit Note

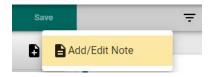

After clicking on the Add/Edit Note icon, the following dialog box will open.

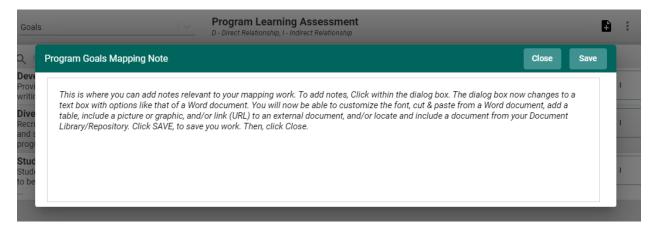

This is where you can add notes relevant to your mapping work. To add notes, Click within the dialog box. The dialog box now changes to a text box with options like that of a Word document. You will now be able to customize the font, add a table, include a picture or graphic, and/or link

(URL) to an external document, and/or locate and include a document in your Document Library/Repository.

| ogram Goals Mappi                            | ing Note                                         |                                                                                                    | Close              | Save |
|----------------------------------------------|--------------------------------------------------|----------------------------------------------------------------------------------------------------|--------------------|------|
| 🛧 🌧   Normal                                 | •   <b>B</b> <u>I</u> <u>U</u>   <u>A</u> •   11 |                                                                                                    |                    | (j   |
| text box with options table, include a pictu | s like that of a Word document. Yo               | ping work. To add notes, Click within the dialog box. The dialog b<br>ou will now be able to customize the font, cut & paste from a Wo<br>o an external document, and/or locate and include a document fr<br>n, click Close. | rd document, add a |      |

Once you have completed adding the Note, Click the **SAVE** button at the top of the card. Once you have saved the Note, and have completed adding notes, click **Close** Close Close

You may now continue other mapping or, if you have completed all mapping for this session, return to the Main Menu by clicking on the Hamburger Menu

# **REPORTS**

# **DOCUMENT LIBRARY/REPOSITORY**

DOCUMENT LIBRARY

The Document Library/Repository is where a variety of documents and files can be uploaded and stored for use within the Nuventive Improvement Platform. To find the Document Library/Repository, first click on the Hamburger Menu